# **РУКОВОДСТВО ПОЛЬЗОВАТЕЛЯ**

# **EXA Plus RTL**

## $1KVA - 3KVA$ **ON-LINE ИБП**

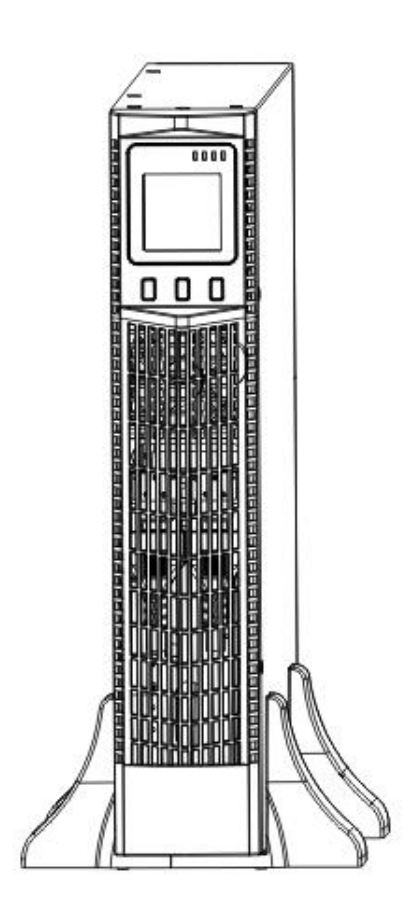

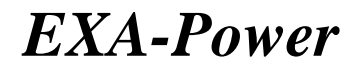

#### **Предисловие**

#### **Руководство пользователя**

 Благодарим за покупку нашего ИБП. Это оборудование надежное и безопасное, практически не нуждается в обслуживании.

 Внимательно прочтите это руководство. Оно включает в себя инструкции по эксплуатации и обеспечению безопасности. Это поможет обеспечить вашему ИБП длительный срок эксплуатации. В руководстве также содержится информация об использовании оборудования.

 Просьба соблюдать инструкции и все предупреждения в руководстве. Не используйте оборудование, не прочитав до конца инструкции по эксплуатации и безопасности.

Примечание: Данное оборудование соответствует требованиям, предъявляемым к цифровым устройствам класса B, согласно части 15 Правил FCC. Эти ограничения разработаны для защиты от вредных помех в жилых помещениях. Данное оборудование, если оно установлено и используется с нарушением требований, описанных в инструкции, может создавать помехи для радиосвязи.

Примечание: Из-за постоянного совершенствования, наше оборудование может несколько отличаться от содержания в данном руководстве. При необходимости, Вы можете связаться с поставщиком, для получения нужной информации.

#### **Содержание**

#### **1. РЕЗЮМЕ**

- 1.1 Введение
- 1.2 Функции и характеристики
- **2. ИНСТРУКЦИИ ПО ТЕХНИКЕ БЕЗОПАСНОСТИ**
	- 2.1 Инструкции по безопасной эксплуатации
	- 2.2 Символы

#### **3. ОБЩАЯ ИНФОРМАЦИЯ О ИБП**

- 3.1 Внешний вид ИБП
- 3.2 Принцип работы ИБП
- 3.3 Модель

#### **4. МОНТАЖ**

- 4.1 Распаковка и осмотр
- 4.2 Размещение
- 4.3 Подключение ИБП на входе
- 4.4 Подключение ИБП на выходе
- 4.5 Подключение внешних аккумуляторных батарей, для моделей с длительным временем автономной работы.
- 4.6 Монтаж

#### **5. ПЕРЕДНЯЯ ПАНЕЛЬ, ЭКСПЛУАТАЦИЯ И ФУНКЦИОНИРОВАНИЕ**

- 5.1 Индикаторная панель
- 5.2 Эксплуатация
- 5.3 Настройка параметров
- 5.4 Запрос параметров
- 5.5 Режимы работы

#### **6. ОБСЛУЖИВАНИЕ**

6.1 Обслуживание батарей

#### **7. УСТРАНЕНИЕ НЕИСПРАВНОСТЕЙ**

- 7.1 Светодиодная индикация и таблица предупреждений
- 7.2 Варианты устранение неисправностей
- 7.3 Стандарт ЕМС/стандарт безопасности

#### **8 . ХАРАКТЕРИСТИКИ ИБП**

- 8.1 Технические характеристики
- 8.2 Условия эксплуатации
- 8.3 Размеры и вес ИБП

#### **9. КОММУНИКАЦИОННЫЙ ИНТЕРФЕЙС**

- 9.1 Стандартный коммуникационный интерфейс
- 9.2 Дополнительный коммуникационный интерфейс

### 1. PE3IOME

#### 1.1 Ввеление

Источник Бесперебойного Питания (ИБП) является оборудованием электропитания, которое обеспечивает бесперебойное, качественное, эффективное и надежное питание переменного напряжения для критических нагрузок, имеющее к тому же функции защиты и контроля. ИБП защищает чувствительное электронное оборудование от наиболее распространенных проблем с электропитанием, в том числе: сбоев питания, скачков напряжения, пониженного напряжения, помехи в сети, высоковольтные импульсы в сети, колебаний частоты, переходных процессов и гармонических искажений. ИБП играет очень важную роль в энергообеспечении компьютеров и сетей коммуникаций в сферах: финансов, электроэнергетики, транспорта, обороны, колледжей, научно-исследовательских институтов и т.п.

Данная усовершенствованная серия 1KVA - 3KVA разработана как ON- LINE UPS, который имеет множество функций и высокую производительность.

#### 1.2 Функции и характеристики

1. В наших ИБП используются современные IGBT модули.

2. Для оптимизации выходных параметров ИБП используются высокоэффективные цифровые технологии управления и надежная конструкция контроллера алгоритмов.

3. Самодиагностика перед стартом позволяет своевременно обнаружить потенциальные проблемы ИБП.

4. Классическая схема с двойным преобразованием напряжения (ON-LINE) обеспечивает на выходе ИБП напряжение чистой синусоидальной формы с постоянной частотой. Данная схема обеспечивает наиболее полную и совершенную защиту оборудования пользователей.

5. ИБП отвечает самым высоким требованиям, предъявляемым к точному оборудованию.

6. Функция Байпас. В случае перегрузки или неисправности преобразователя ИБП для подачи электропитания к нагрузкам в обход основной схемы, включается обходной режим питания.

7. Современная технология компенсации напряжения, обеспечивающая работу в широком диапазоне входного напряжения от 110V до 290V без перехода на батареи, позволяет уменьшить использование аккумуляторов и повышает адаптивные способности против изменений напряжения в сети.

8. Частота переменного напряжения на входе составляет 50Гц/60Гц. Современные технологии позволяют сделать диапазон частоты на входе более широким. При выходной частоте 50Гц, диапазон частоты переменного напряжения составит 45 - 55 Гц. Когда выходная частота 60 Гц, диапазон частоты переменного напряжения составит 55 - 65Гц. ИБП имеет хорошую совместимость с генератором. Он подходит для различных типов однофазных генераторов.

9. Усовершенствованные технологии РГС (коррекции коэффициента мощности) на входе ИБП позволяют обеспечить входной коэффициент мощности более 0.98. Это повышает энергетическую эффективность, устраняет гармонический IIIVM OT ИБП. снижает эксплуатационные расходы. Это действительно экономный, экологический и безопасный поставшик электроэнергии.

10. Разумное функционирование без надзора. Если произойдет в сети отключение энергоснабжения. ИБП начнет работать в режиме питания нагрузки от аккумулятора, после того как напряжение батареи достигнет низкого уровня, ИБП автоматически выключится. Когда энергоснабжение в сети возобновится, ИБП определит параметры мощности, потребляемой от сети, и если напряжение и частота в норме, то ИБП автоматически включается для питания нагрузки, если нет, то ИБП включает только зарядное устройство для зарядки аккумуляторов. ИБП не включается для питания нагрузки, пока напряжение и частота в сети не восстановятся полностью.

11. Функция «холодного» старта. При отсутствии сетевого питания, ИБП может быть запущен от аккумуляторов. Это позволяет обеспечить срочные потребности пользователя. Функция «холодного» старта позволяет запускать ИБП при полной нагрузке.

12. ИБП имеет функции защиты: если входное напряжение в сети слишком высокое или слишком низкое, в случае перегрузки, короткого замыкания, высокой температуры инвертора, низкого напряжения и перезарядки батареи, всплесков напряжения в сети и так далее.

13. Изменяющийся, Rack-Tower, жидкокристаллический дисплей. Нужно только слегка нажать клавишу и Вы увидите все необходимые данные. Широкое содержание высвечиваемых показателей. Мощность нагрузки и заряд аккумулятора можно увидеть непосредственно, а флэш-картинки и вращающиеся пиктограммы отображают процес зарядки. Таким образом можно легко узнать, какая операция проходит в данный момент. Если ИБП вышел из строя, показывается код ошибки который можно быстро классифицировать по таблице.

14. ИБП может быть подключён к компьютеру, на котором установлено программное обеспечение мониторинга и управления интеллектуальных ИБП, через интерфейс RS232 или USB. Все параметры четко отображаются на коммуникационном интерфейсе. С помощью компьютера можно управлять функциями ИБП.

15. Через внутренний или внешний SNMP адаптер (опция), ИБП может быть подключѐн к Интернет и предоставлять самую последнюю информацию и электрические показатели сети. Вы можете, удалѐнно, контролировать и управлять режимами ИБП.

16. Аварийное отключение управления через порт дистанционного аварийного отключения питания (EPO).

17. ECO функция поможет вам сэкономить электроэнергию. Когда напряжение, потребляемое от сети, постоянно находится в диапазоне работы «ECO», нагрузки питается от электросети напрямую, инвертор находится в фазе ожидания, а если входное напряжение выйдет из диапазона работы «ECO», то ИБП сразу же переходит на питание через инвертор.

18. Международный стандартный размер. Вы по своему усмотрению можете разместить его возле письменного стола (Tower) или установить в промышленную стойку (Rack Mount).

19. Возможность автоматически отключить некритическую загрузку при резервном питании от батарей, чтобы увеличить время резервирования для критической нагрузки.

## **2 . ИНСТРУКЦИИ ПО БЕЗОПАСНОЙ ЭКСПЛУАТАЦИИ**

Внимательно прочитайте эту главу перед началом работы с оборудованием.

#### **2.1 Инструкция по технике безопасности**

 Внутри ИБП присутствует высокое напряжение и большая температура. Во время установки, эксплуатации и обслуживания соблюдайте правила техники безопасности, в противном случае существует опасность получения травмы или повреждения оборудования. Инструкции по технике безопасности в данном руководстве является дополнением к местным правилам техники безопасности.

 Наша компания не несет ответственности за повреждения, вызванные несоблюдением правил техники безопасности. Соблюдайте следующие правила:

1 . Не используйте ИБП, если фактическая нагрузка превышает номинальную нагрузку.

2 . Не открывайте корпус ИБП, поскольку присутствует риск поражения электрическим током. В стандартной модели ИБП применяются батареи большой ѐмкости. Перед любым обслуживанием ИБП, отсоедините батареи и проверьте, что напряжение в цепи батарей отсутствует.

3. Если возникнет необходимость внутреннего технического обслуживания или замены батарей, то данную процедуру могут производить только люди знакомые с основными

правилами замены батарей при условии выполнения требований безопасности. Батареи могут вызвать электрический шок.

4. Не разбирайте и не ломайте батареи, поскольку имеющийся в них электролит может привести к повреждению глаз и поражению кожи. Не пытайтесь избавится от батарей путѐм сжигания, так как это может привести к взрыву.

5 . Короткое замыкание внутри ИБП может привести к поражению электрическим током или пожару. Не ставьте емкости с жидкостями на корпус ИБП, чтобы не создавать опасности поражения электрическим током и т.п.

6. Не ставьте ИБП в местах с высокой температурой или влажностью, а также в местах скопления агрессивных газов или пыли.

7. Обеспечьте хорошую циркуляцию воздуха между входом воздуха на передней панели и выходом на задней панели.

8 . Избегайте попадания прямых солнечных лучей и объектов, излучающих тепло.

9. В случае появления дыма из ИБП, выключите немедленно питание и обратитесь в сервисный центр продавца.

10. Для уменьшения риска возникновения пожара или поражения электрическим током, устанавливайте ИБП в помещении с контролируемой температурой и влажностью, свободном от токопроводящих загрязнений. Температура окружающей среды не должна превышать 40°C . Не работайте вблизи открытой воды или при повышенной влажности (90% максимум).

#### **2.2 Символы**

 Символы обозначающие опасность, приведенные в настоящем руководстве, представленные в таблице 1-1, используются для информирования читателей по вопросам безопасности, и они должны приниматься во внимание при установке, эксплуатации и техническом обслуживании оборудования.

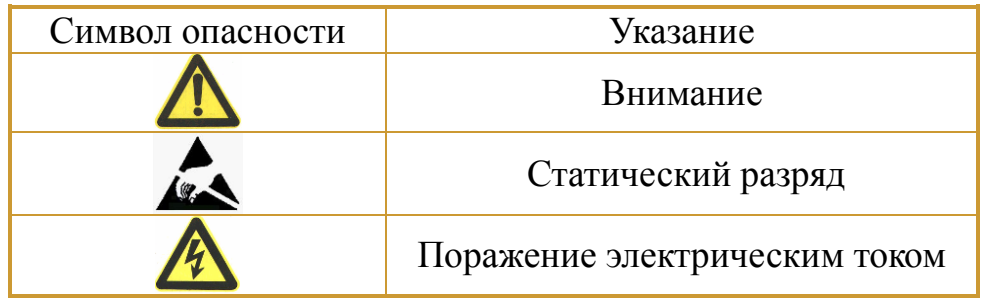

Есть три уровня безопасности: опасность, предупреждение и внимание. Пояснение указано справа от символа, далее следуют более подробные комментарии:

## **Опасно!**

Указывает на риск серьезной травмы или смерти или серьезного повреждения оборудования

## **Предостережение!**

Указывает на риск серьезных травм или повреждения оборудования.

## **Внимание:**

Указывает на риск получения травмы или повреждения оборудования.

## **3. ОБЩАЯ ИНФОРМАЦИЯ О ИБП**

### **3.1 Внешний вид ИБП**

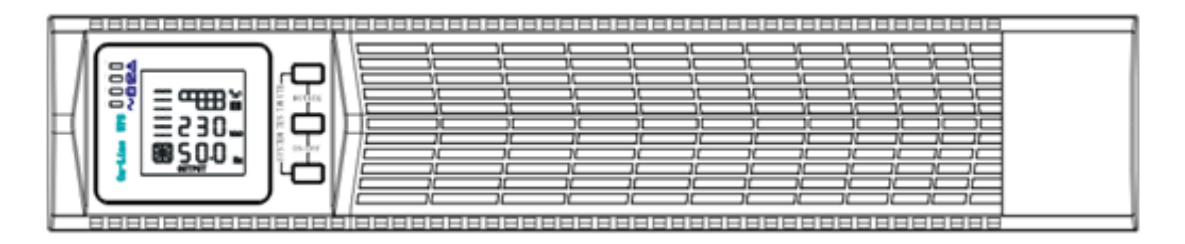

Рис. 1 Передняя панель

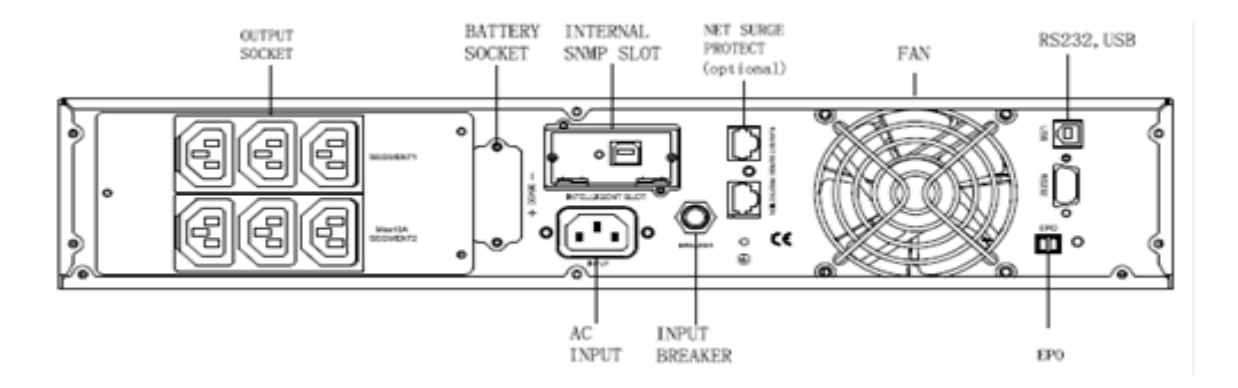

Рис.2 Задняя панель 1 kVA / 1,5 kVA

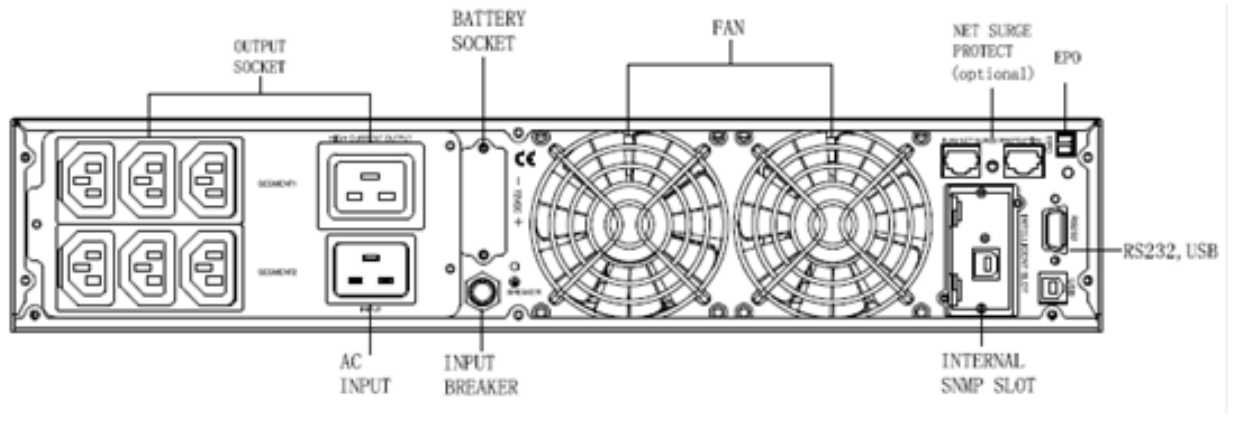

Рис.3 Задняя панель 2KVA/3KVA

### **3.2 Принцип работы ИБП**

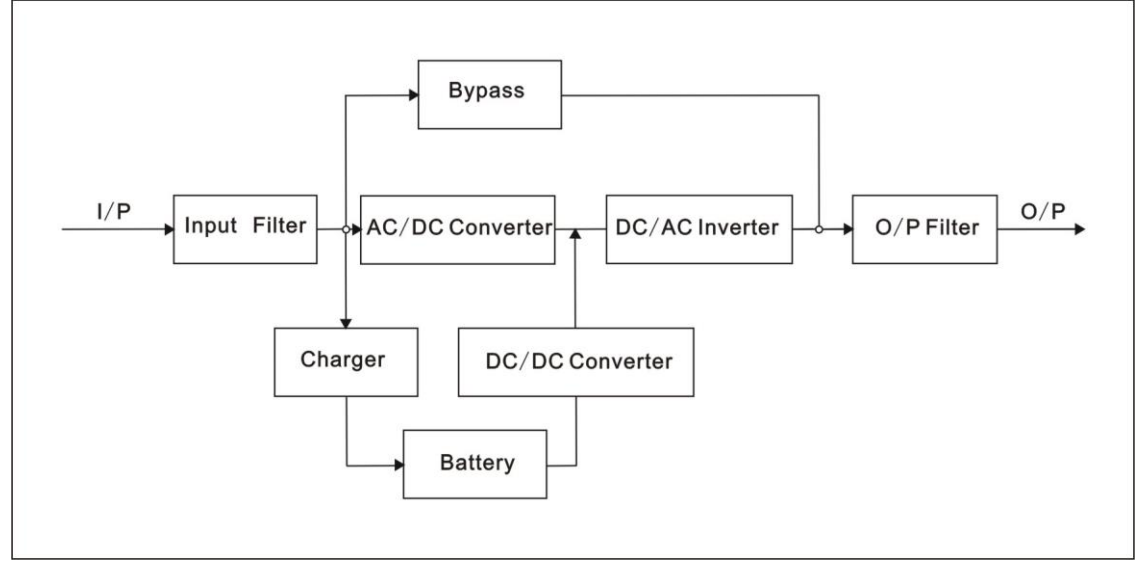

Рис.4 Принципиальная схема ИБП

- 1. Входной фильтр: полная фильтрация входного переменного напряжения для обеспечения чистоты напряжения для ИБП.
- 2. Преобразователь переменного напряжения в постоянное AC/DC: преобразует отфильтрованное переменное напряжение питающей сети в постоянное и повышает постоянное напряжение для преобразователя постоянного напряжения в переменное.
- 3. Усилитель постоянного напряжения DC/DC: при работе ИБП в аккумуляторном режиме схема повышает постоянное напряжение аккумуляторов для преобразователя постоянного напряжения в переменное.
- 4. Преобразователь постоянного напряжения в переменный DC/AC: преобразует повышенное постоянное напряжение в переменное.
- 5. Байпас: в случае перегрузки или неисправности преобразователя ИБП для подачи электропитания к нагрузкам в обход основной схемы, включается обходной режим питания.
- 6. Зарядное устройство для моделей LT (Long Time) обеспечивает 6A / 12A.
- 7. Аккумулятор: герметичный, свинцово-кислотный, необслуживаемый.
- 8. Выходной фильтр: полная фильтрация на выходе из ИБП.

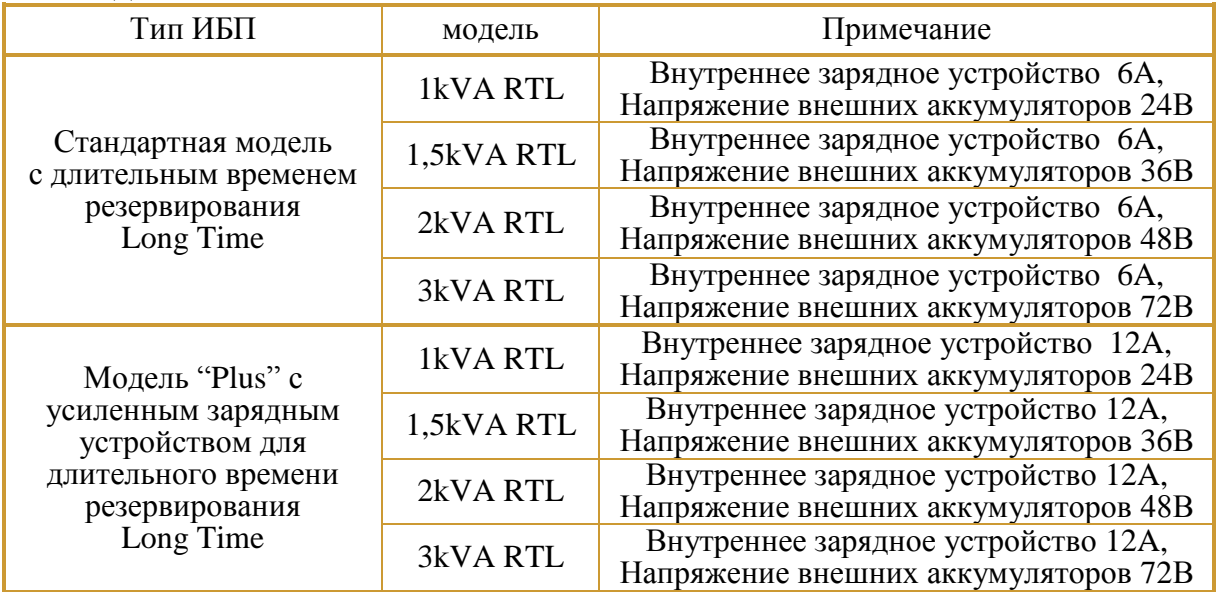

#### **3.3 Moдель**

Примечание: Опционально, в стандартную модель с длительным временем резервирования, можно установить дополнительное зарядное устройство, суммарный ток заряда составит 12 А.

## **4. МОНТАЖ**

#### **4.1 Распаковка и осмотр**

1. Распакуйте ИБП и убедитесь, что во время транспортировки не произошло никаких повреждений. В случае повреждения или отсутствия отдельных элементов, не включайте ИБП и проинформируйте перевозчика и продавца.

2. Проверьте комплектацию.

3. Убедитесь, что это именно то оборудование, которое вы хотели купить, проверив модель на задней панели прибора.

4. Распаковка коробки в тѐплом помещении без температурной адаптации оборудования с условия низкой температуры, может вызвать образование конденсата как внутри корпуса, там и на поверхности оборудования. Не устанавливайте оборудования до момента выравнивания температуры внутри оборудования с температурой в помещении. Все элементы оборудования должны быть абсолютно сухими (опасность поражения электрическим током и выход оборудования из строя).

#### **4.2 Размещение**

1. Разместите ИБП в чистом помещении на устойчивой поверхности, избегайте вибрации, пыли, повышенной влажности, горючих газов и агрессивных жидкостей. Не размещайте ИБП вне помещения.

2. Температура окружающей среды должна быть в диапазоне от 0°С до 40°С. Если ИБП работает при температуре выше 40°С, то превышение температуры на каждые 5°С приводит к снижению номинальной мощности ИБП на 12 %. Максимальная температура окружающей среды при работе ИБП не должна превышать 50°С.

3. Не загораживайте и не засоряйте вентиляционные отверстия ИБП.

4. Минимальное расстояние от задней панели ИБП до объектов, ограничивающих движение воздуха, должно составлять не менее 20 см.

#### **4.3 Подключение ИБП на входе**

Подключайте ИБП только к линии имеющей защитное заземление через входной силовой кабель, поставляемый в комплекте с оборудованием.

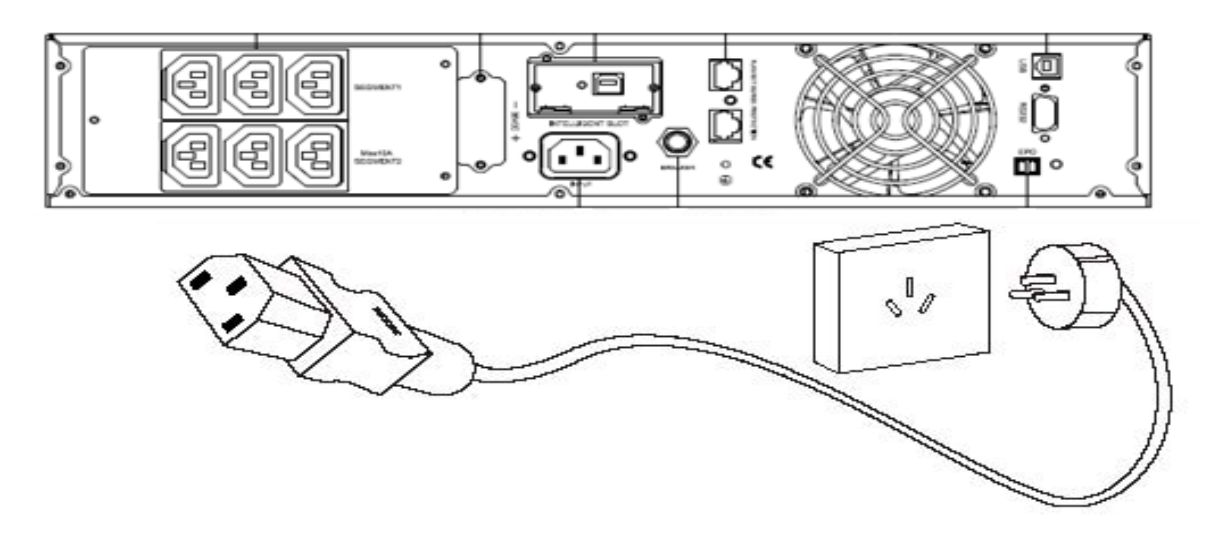

Рис. 5 Подключение на входе

#### **4.4 Подключение ИБП на выходе**

На задней панели расположено 2 сегмента для подключения нагрузки, управление которыми производится с панели управления. Не подключайте к выходу ИБП нагрузки с большими пусковыми и импульсными токами, поскольку это может привести к перегрузке ИБП.

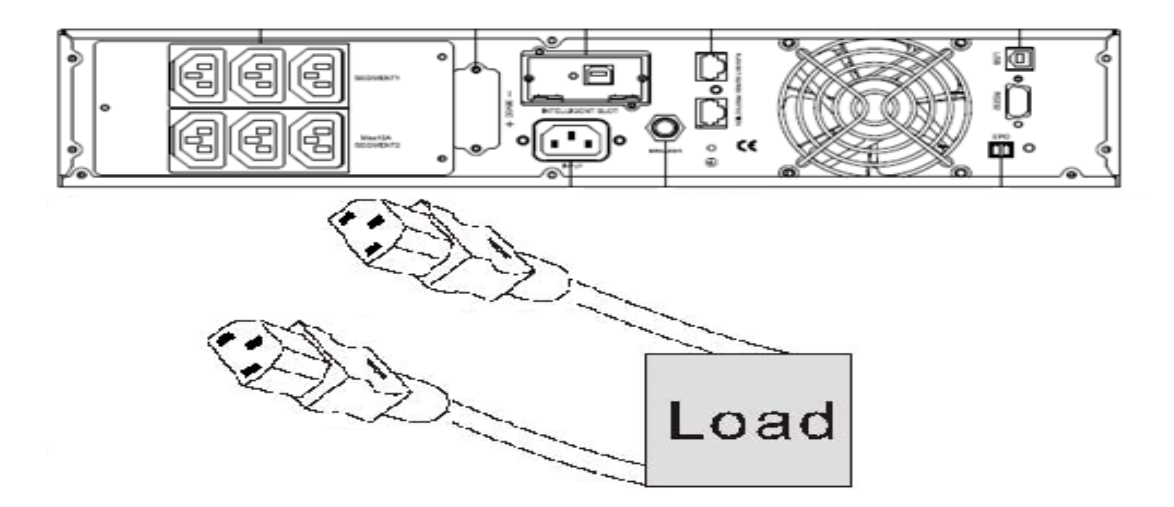

Рис.6 Подключение на выходе

#### **4.5 Подключение внешних аккумуляторных батарей, для моделей с длительным временем автономной работы.**

 Подключение внешних аккумуляторных батарей осуществляется с помощью кабеля, поставляемого в комплекте с оборудованием. Батареи между собой соединяются последовательно. Количество батарей и номинальное напряжение линии батарей зависит от модели ИБП. Рекомендуется использование однотипных свинцово-кислотных герметических батарей с номинальным напряжением 12 Вольт.

Для стандартных моделей с длительным резервированием, суммарная ѐмкость подключаемых батарей 120Ач, если ѐмкость превышает 120Ач, необходимо установить дополнительное «Зарядное устройство» (опция).

 Для моделей "Plus", с усиленным зарядным устройством для длительного резервирования, суммарная емкость подключаемых батарей 220Ач.

#### **ИБП EXA 1kVA RTL, EXA Plus 1kVA RTL**

Номинальное напряжение батарейного комплекта 24 Вольта (24VDC)

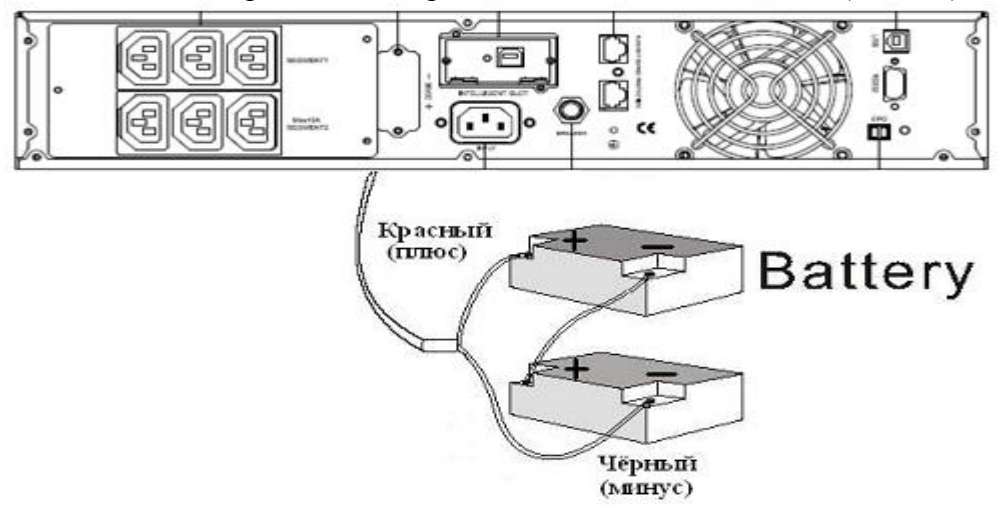

#### **ИБП EXA 1,5kVA RTL, EXA Plus 1,5kVA RTL**

Номинальное напряжение батарейного комплекта 36 Вольт (36VDC)

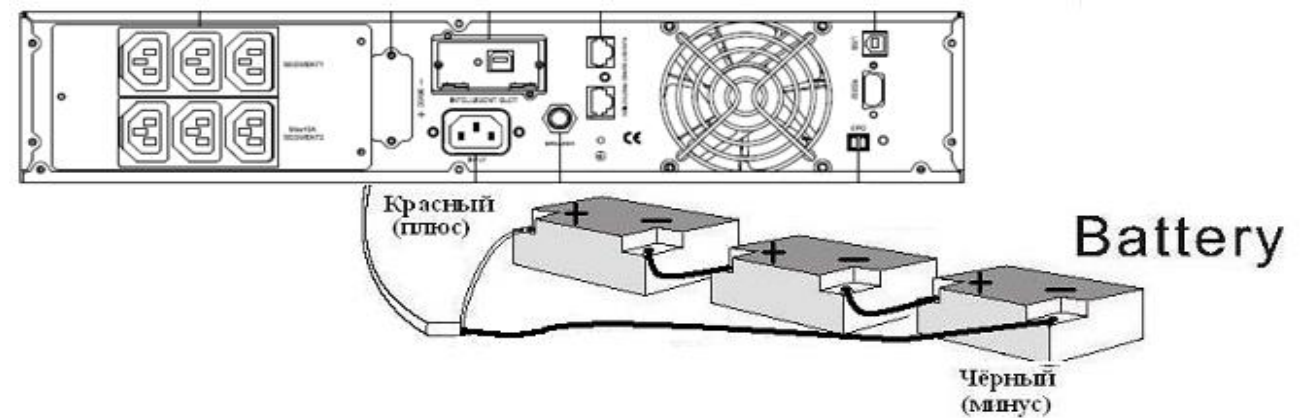

#### **ИБП EXA 2kVA RTL, EXA Plus 2kVA RTL**

Номинальное напряжение батарейного комплекта 48 Вольт (48VDC)

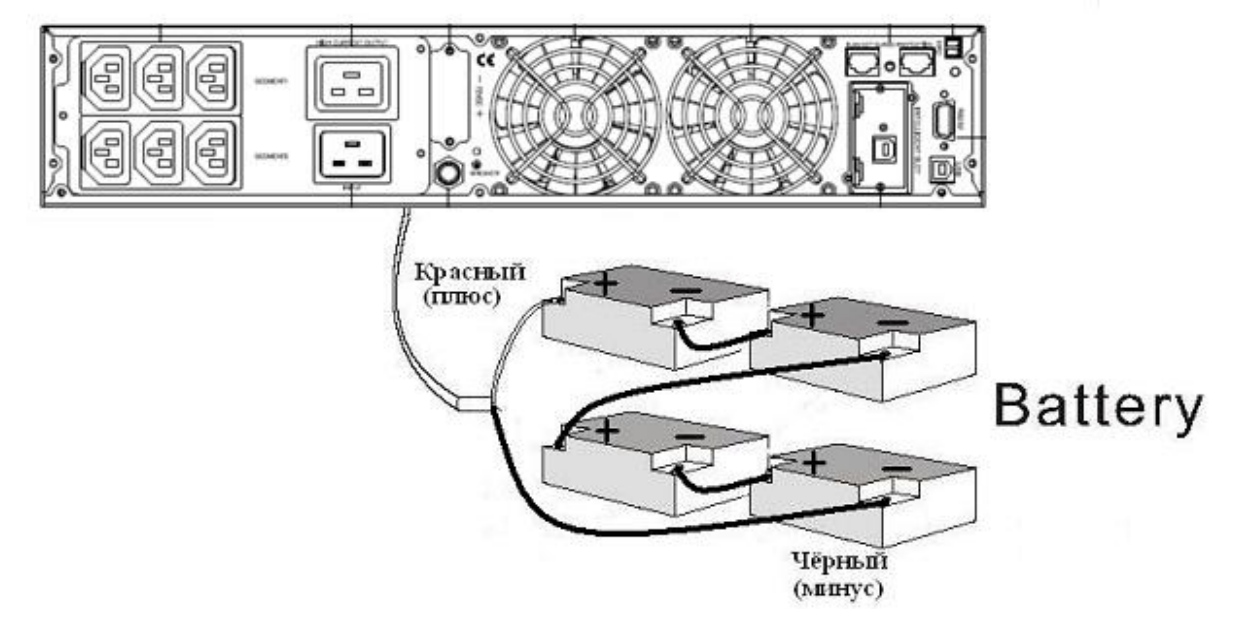

**ИБП EXA 3kVA RTL, EXA Plus 3kVA RTL** Номинальное напряжение батарейного комплекта 72 Вольта (72VDC)

[www.bezpeka-shop.com](http://www.bezpeka-shop.com)

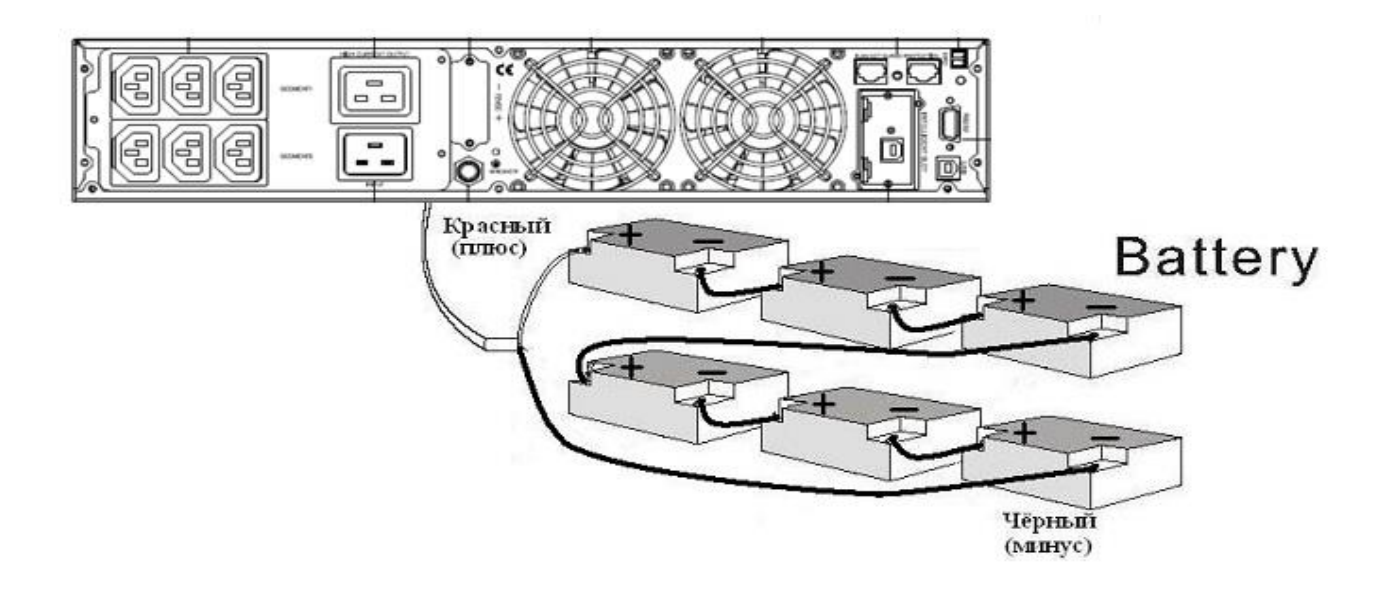

#### **4.6 Монтаж**

#### **4.6.1 Монтаж на пластмассовом держателе**

- два пластиковых крепежных держателя скрестить и сложить, как показано на рисунке:

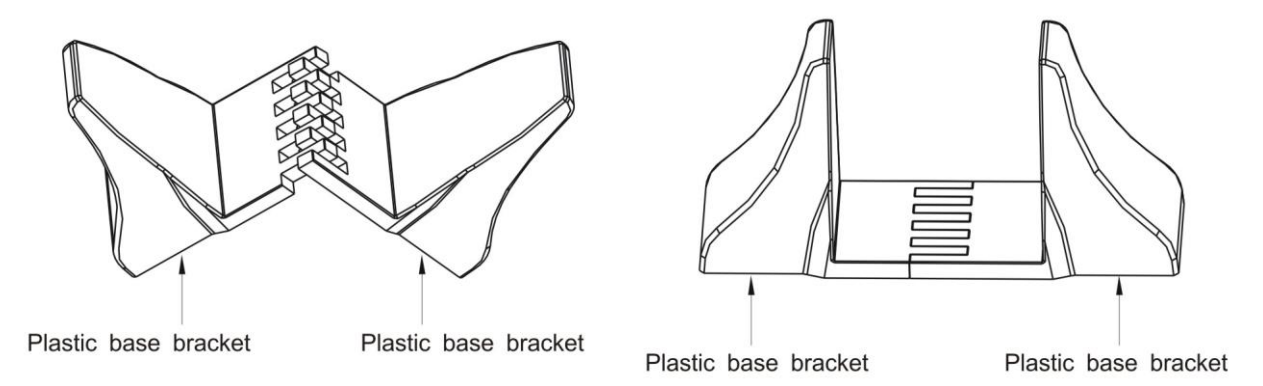

#### Рис.8 Пластмассовый крепеж

#### **4.6.2 Монтаж в промышленную стойку:**

- выкрутите винт A и винт B, рис.10 (два винта M4 симметрично с двух сторон, всего четыре)

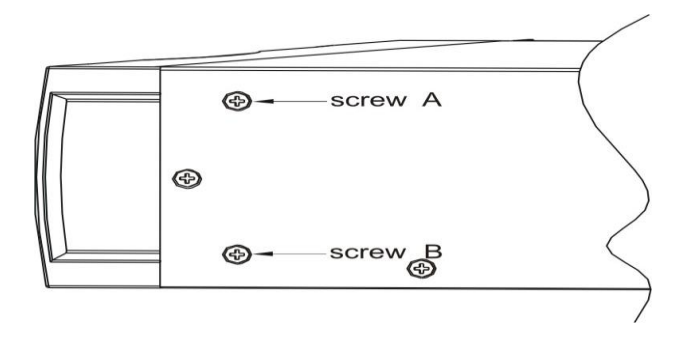

Рис.10

- отверстие А и отверстие В под два винта, рис.12, расположены симметрично с двух сторон (всего четыре)

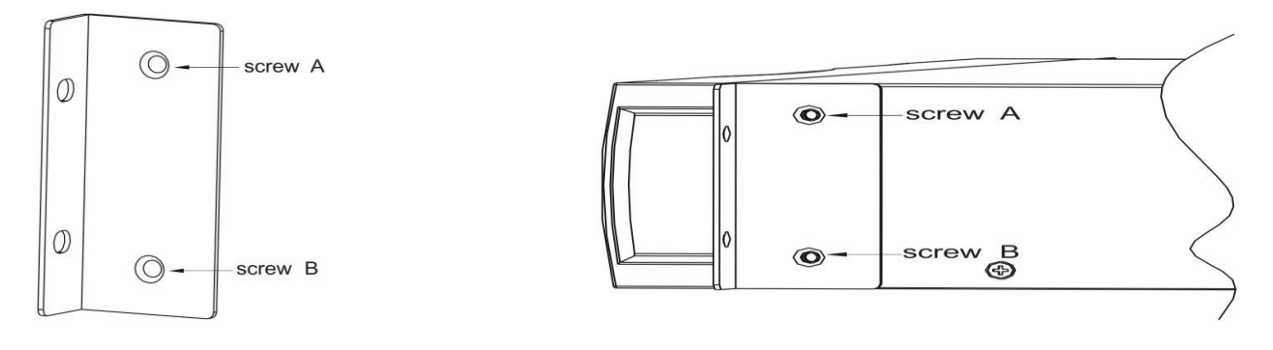

Рис. 11 Крепеж для монтажа в стойку Рис. 12

- ввинтите два винта M4, как показано на рисунке 12 (симметрично с двух сторон, всего четыре).

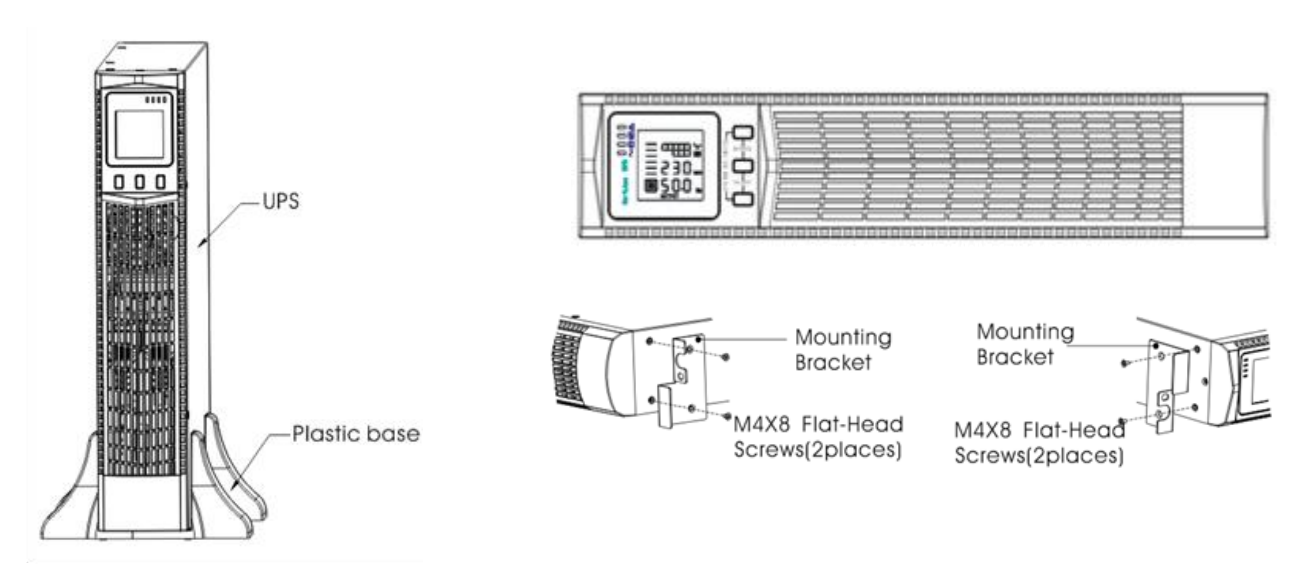

#### **4.6.3 Комплект для монтажа.**

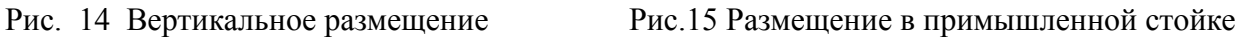

## **Предупреждение:**

- Перед подключением аккумуляторных батарей убедитесь, что ИБП отключен от сети. Снимите все металлические украшения (кольца, часы и т.д.) и лишь тогда производите какие-либо работы с аккумуляторными батареями.
- Никогда не допускайте неправильного соединения или короткого замыкания между положительным и отрицательным выводами аккумулятора. Красный кабель соединяется с «+» клеммой аккумулятора и черный кабель соединяется с « - » клеммой аккумулятора.
- Используйте инструменты только с изолированными ручками. Не ложите инструменты или металлические предметы на аккумулятор.

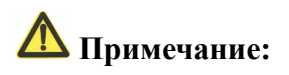

При использовании внешних батарей питания, рекомендуется использовать кабель для внешних батарей, который поставляется в комплекте с оборудованием.

При подключении нагрузки к ИБП, сначала его отключите, затем подключите силовой кабель с выключенными нагрузкамии, включите ИБП дождавшись когда он перейдёт в инверторный режим и лишь тогла включайте нагрузку одну за другой.

Запрещается подключать к ИБП индуктивные нагрузки, такие как двигатели, флуоресцентные лампы, лазерные принтеры или другоё энергоёмкое оборудование. Указанное оборудование может быть подключено только после проведения точного расчёта мощности ИБП с учётом максимальных импульсных токов нагрузки.

Подключайте вилку ИБП в специальную розетку с защитой от перегрузки по току, силовая розетка обязательно должна иметь провод заземления.

ИБП может иметь выходное напряжение независимо от того, подключен ли силовой входной кабель в сетевую входную розетку или нет. Если вы хотите, чтобы ИБП не имел выходного сигнала, сначала отключите клавишами а затем отключите силовое питание.

#### 5. ПЕРЕДНЯЯ ПАНЕЛЬ, ЭКСПЛУАТАЦИЯ И ФУНКЦИОНИРОВАНИЕ

Работать с оборудованием несложно, оператору нужно только внимательно прочитать инструкцию по эксплуатации и выполнять все её требования.

#### 5.1 Индикаторная панель

#### 5.1.1 Функционирование клавиш

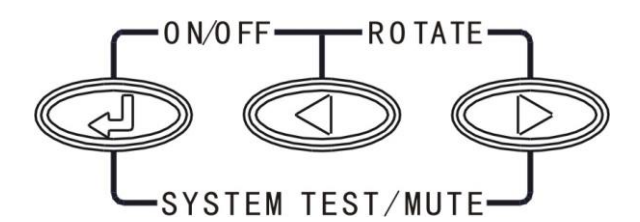

Рис. 16 Клавиши на передней панели

**I** ВКЛ./ВЫКЛ. Одновременно нажав левую и среднюю клавиши ( $\mathbb{Q}$ + $\otimes$ )

Нажмите и удерживайте клавиши более секунды для включения и выключения ИБП.

• Режим изменения отображения (ROTATE). Одновременно нажав среднюю и правую клавиши (**I**+CD)

Нажмите и удерживайте клавиши более 2 секунд, для приведения дисплея в нужное положение.

 $\blacksquare$  Режим самолиагностики/отключения **3BVKOBOFO** сигнала (SELF-TEST/MUTE). Одновременно нажав левую и правую клавиши ( $\textcircled{+}\textcircled{+}\textcircled{+}$ 

Нажмите и удерживайте клавиши более 1 секунды в режиме питания от сети: ИБП запускает функцию самодиагностики. Нажмите и удерживайте клавиши более 1 секунды в режиме питания от батарей: ИБП запускает «немой» режим (отключается звуковой сигнал)

• Опросная клавиша • или •

Нажмите и удерживайте клавишу более полсекунды (менее 2 секунд): используется для последовательного просмотра параметров ИБП отображаемых на ЖК-дисплее. Нажмите и удерживайте • более 2 секунд: в таком режиме параметры ИБП, циклично, с интервалом 2 секунды отображаются на ЖК-дисплее. Повторно, нажав и удерживая данную клавишу более 2 секунд, ИБП выйдет из режима цикличного отображения параметров.

Клавиша выбора функций

В режиме нефункциональной настройки: Нажмите и удерживайте клавишу более 2 секунд: для отображения параметров настройки.

В режиме функциональной настройки:

Нажмите и удерживайте клавишу менее 2 секунд: для подтверждения варианта выбора.

#### **5.1.2 Описание индикаторов ЖК-дисплея**

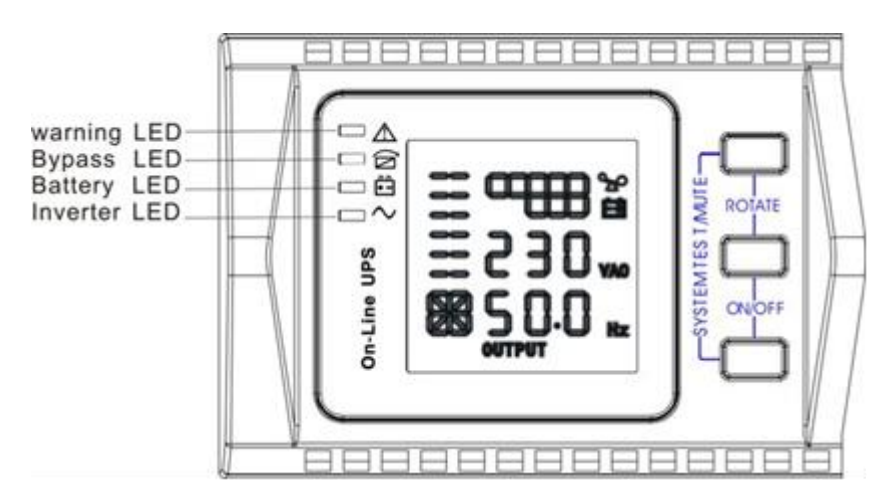

- **Красный сигнал "Предупреждение"**: неполадка в ИБП и отсутствует вход.

Например: перегрузка выше допустимого уровня, дефект инвертора, дефект шины, чрезмерная температура и т.п.

- **Желтый сигнал индикатора "Байпас":** сигнал тревоги ИБП.

Например: оборудование работает в режиме «Байпас» и т.д.

**- Желтый сигнал индикатора "Батареи":** сигнал тревоги ИБП.

Например: оборудование работает в батарейном режиме, отсутствуют батареи и т.д.

- **Зелѐный сигнал индикатора "Инвертор"**: рабочий режим ИБП.

Например: оборудование работает нормально в сетевом, ЭКО-режиме или в батарейном режиме.

 После запуска ИБП высвечиваются все четыре индикатора и один за другим гаснут. Так повторяется несколько раз, пока не закончится самодиагностика ИБП.

#### **Примечание: Касательно светодиодной индикации в разных режимах, см. Панель индикации и таблицу предупредительной сигнализации.**

#### **5.1.3 Отображение индикаторного дисплея**

При вертикальном расположении ИБП индикация на дисплее отображается как показано на рис.А:

Нажмите и удерживайте клавиши ROTATE более 2 секунды, индикация отображаемая на дисплее перейдѐт в режим для монтажа ИБП в стойку.

Индикация отображается как показано на рис. В.

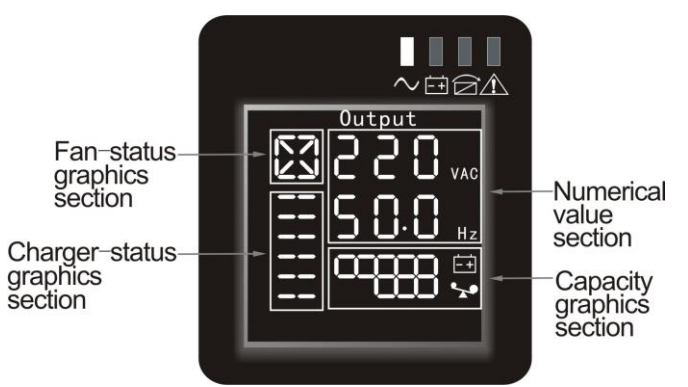

Рис.А Вертикальное расположение

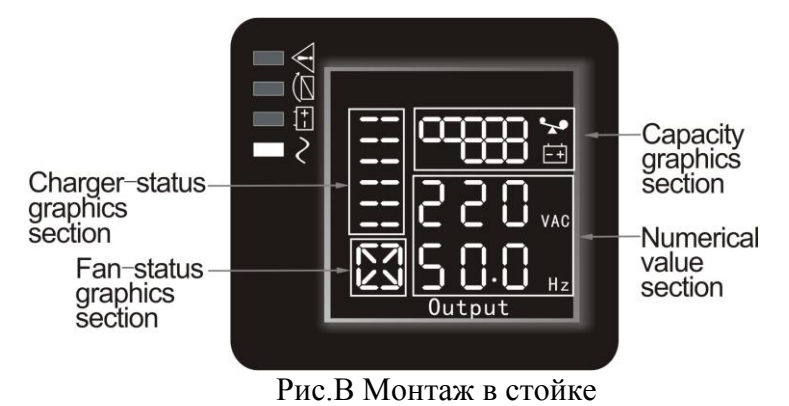

**Примечание**: Нажмите и удерживайте клавиши ROTATE более 2 секунд, Рис.A и Рис.B будут по очереди сменять один другой.

ЖК-дисплей состоит из секций цифрового значения величин, графической секции мощности и ѐмкости аккумуляторных батарей, графической секции состояния вентилятора и графической секции состояния зарядного устройства.

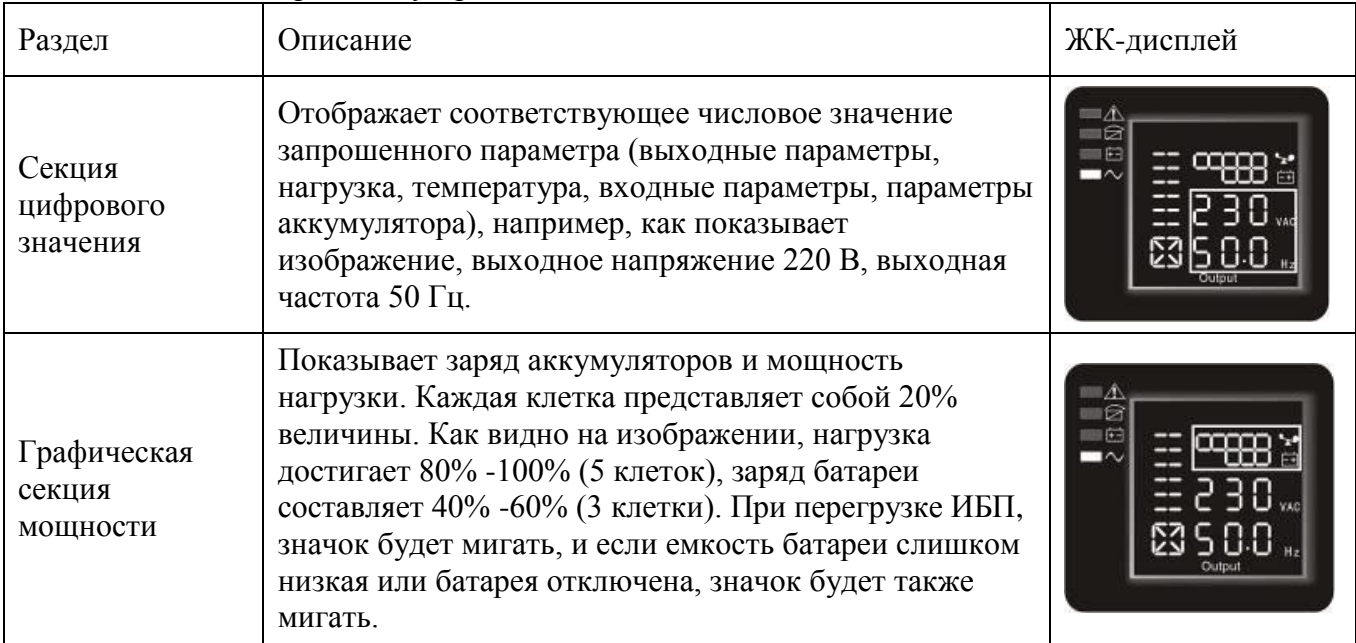

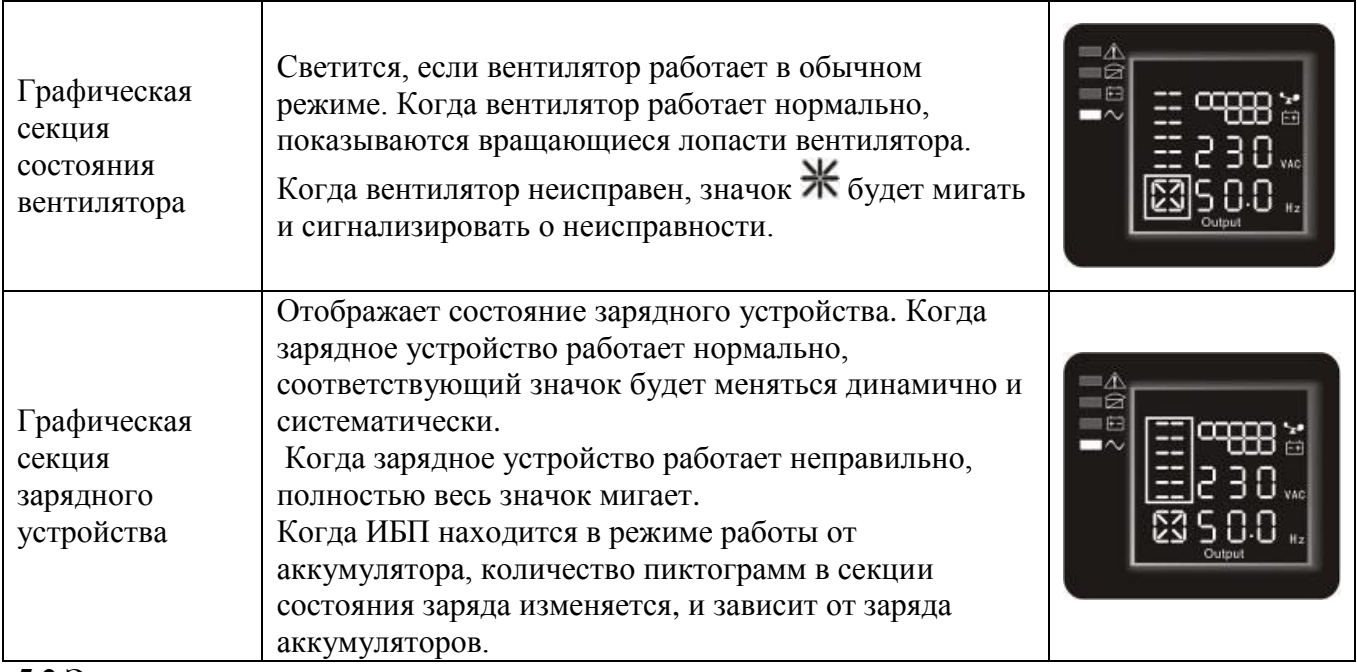

#### **5.2 Эксплуатация**

#### **5.2.1 Запуск**

Включение ИБП в сетевом режиме (in line mode).

- Как только напряжение в сети подключено, ИБП начнет зарядку аккумулятора и индикатор LCD сразу покажет, что выходное напряжение составляет 0, что означает, у ИБП отсутствует выходное напряжение. Если предполагается осуществлять питание в обход, через Байпас, вы можете установить bps "ON" на LCD в меню настроек.

- Нажмите и удерживайте кнопки ON / OFF, (одновременно нажав левую и среднюю клавиши ( $\circled{2}$ + $\circled{3}$ )) более секунды для запуска ИБП.

- После запуска, ИБП выполняет функцию самотестирования, светодиоды поочерѐдно систематически зажигаются и гаснут. После самотестирования он выйдет на рабочий режим, соответствующие индикаторы светятся, ИБП работает в сетевом режиме.

Включение ИБП от источника постоянного напряжения, без электросети.

- При отсутствии напряжения в сети, нажмите и удерживайте нажатыми клавиши ON / OFF, (одновременно нажав левую и среднюю клавиши( $\textcircled{3+}\textcircled{3}$ )) более секунды для запуска ИБП. - Действие ИБП в процессе старта почти то же самое, как и при наличии входной сети. После окончания самотестирования соответствующая индикация светится и ИБП работает в режиме работы от аккумулятора.

#### **5.2.2 Выключение**

Выключение ИБП в сетевом режиме (in line mode).

- Нажмите и удерживайте кнопки ON / OFF, (одновременно нажав левую и среднюю клавиши $(\textcircled{2}+\textcircled{3})$ ) более секунды, чтобы выключить ИБП.

- После выключения ИБП, индикатор LCD сразу покажет, что выходное напряжение составляет 0, что означает, у ИБП отсутствует выходное напряжение, но продолжается зарядка

аккумулятора. Если есть необходимость в выходном напряжении, вы можете установить bps "ON" на LCD в меню настроек.

- Для полного отключения необходимо отключить ИБП от входной сети.

Выключение ИБП работающего от источника постоянного напряжения, без электросети. - Нажмите и удерживайте кнопки ON / OFF, (одновременно нажав левую и среднюю

клавиши( $\textcircled{2+}\textcircled{3})$ ) более секунды, чтобы выключить ИБП.

- При выключении ИБП он в первую очередь проведет самотестирование, при этом светодиоды,

поочерѐдно, систематически зажигаются и гаснут до тех пор, пока на панели управления ничего не будет отображаться. ИБП полностью отключится.

#### **5.2.3 Процесс самотестирования.**

- Когда ИБП находится в сетевом режиме, одновременно нажмите левую и правую клавиши  $\mathbb{Q}_+$   $\mathbb{Q}$ ) "system test/mute" и удерживайте более 1 секунды, индикация поочередно загорается и гаснет. ИБП выходит на режим самодиагностики и тестирует состояние. Процесс автоматически отключится после окончания тестирования.

Когда ИБП находится в режиме работы от аккумулятора, одновременно нажмите левую и правую клавиши  $(\mathbb{D}+\mathbb{D})$ "system test/mute" и удерживайте более 1 секунды, автоматический прерыватель остановит звуковую сигнализацию. Если после этого, повторно, нажать и удерживать клавиши  $(\mathbb{D}+\mathbb{D})$ "system test/mute", то звуковая сигнализация возобновится.

#### **5.3 Настройка параметров**

ИБП имеет функцию изменения параметров. Изменение параметров может проводиться в любом режиме. При соответствии стандартам, некоторые параметры вступают в силу сразу же после изменения. Установленная информация может быть сохранена только при подключенных аккумуляторных батареях и нормально выключенном ИБП.

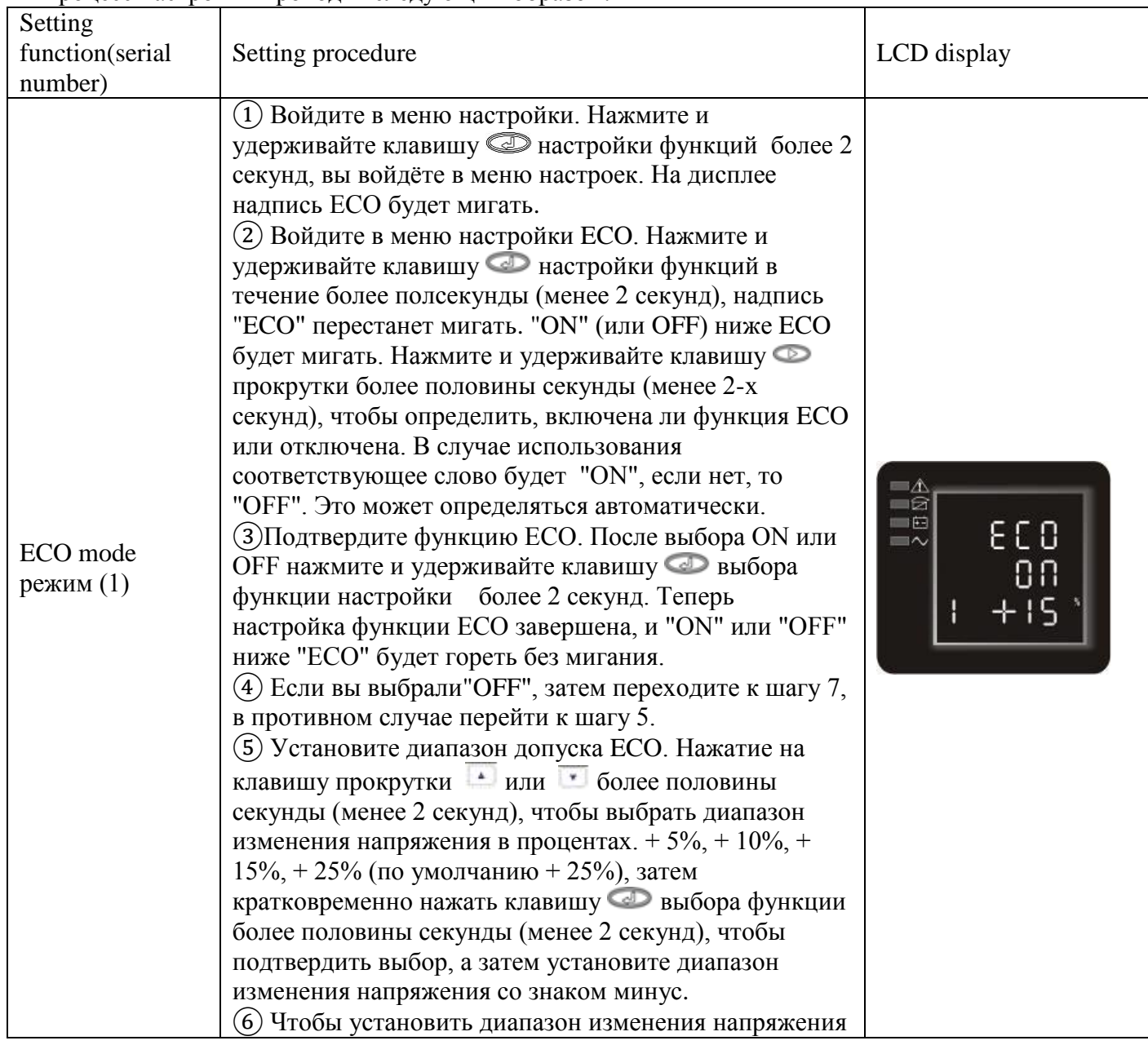

Процесс настройки проходит следующим образом:

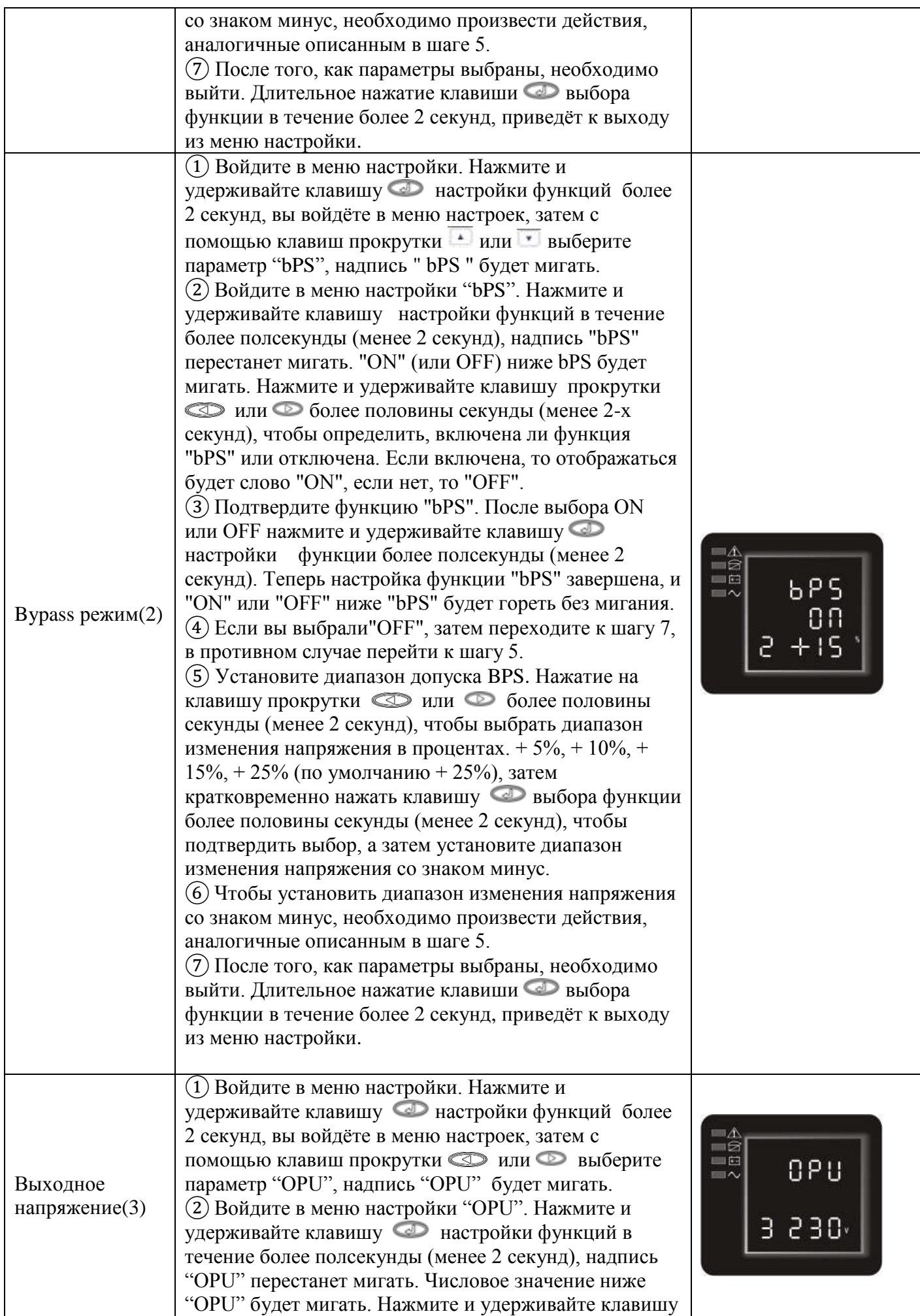

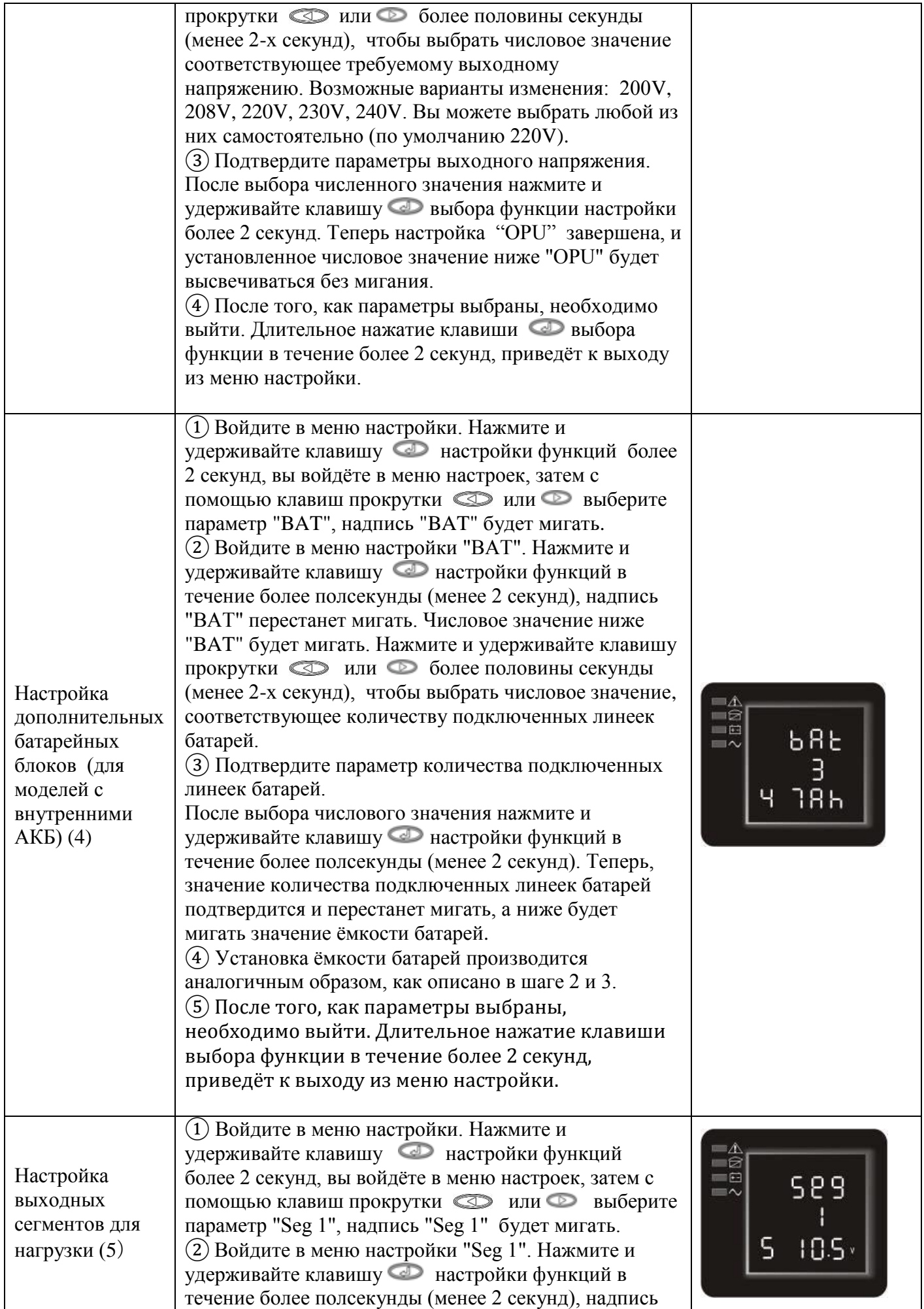

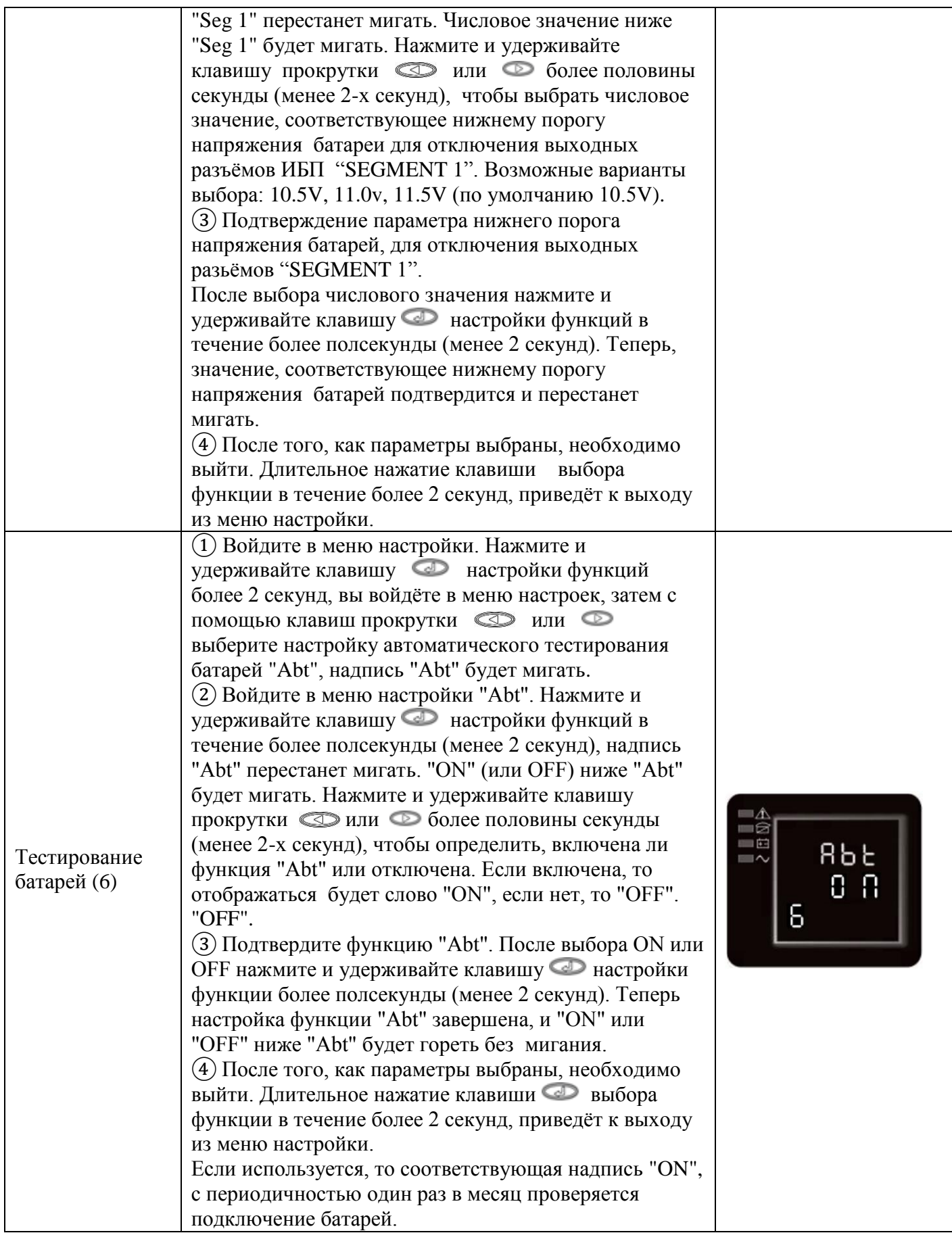

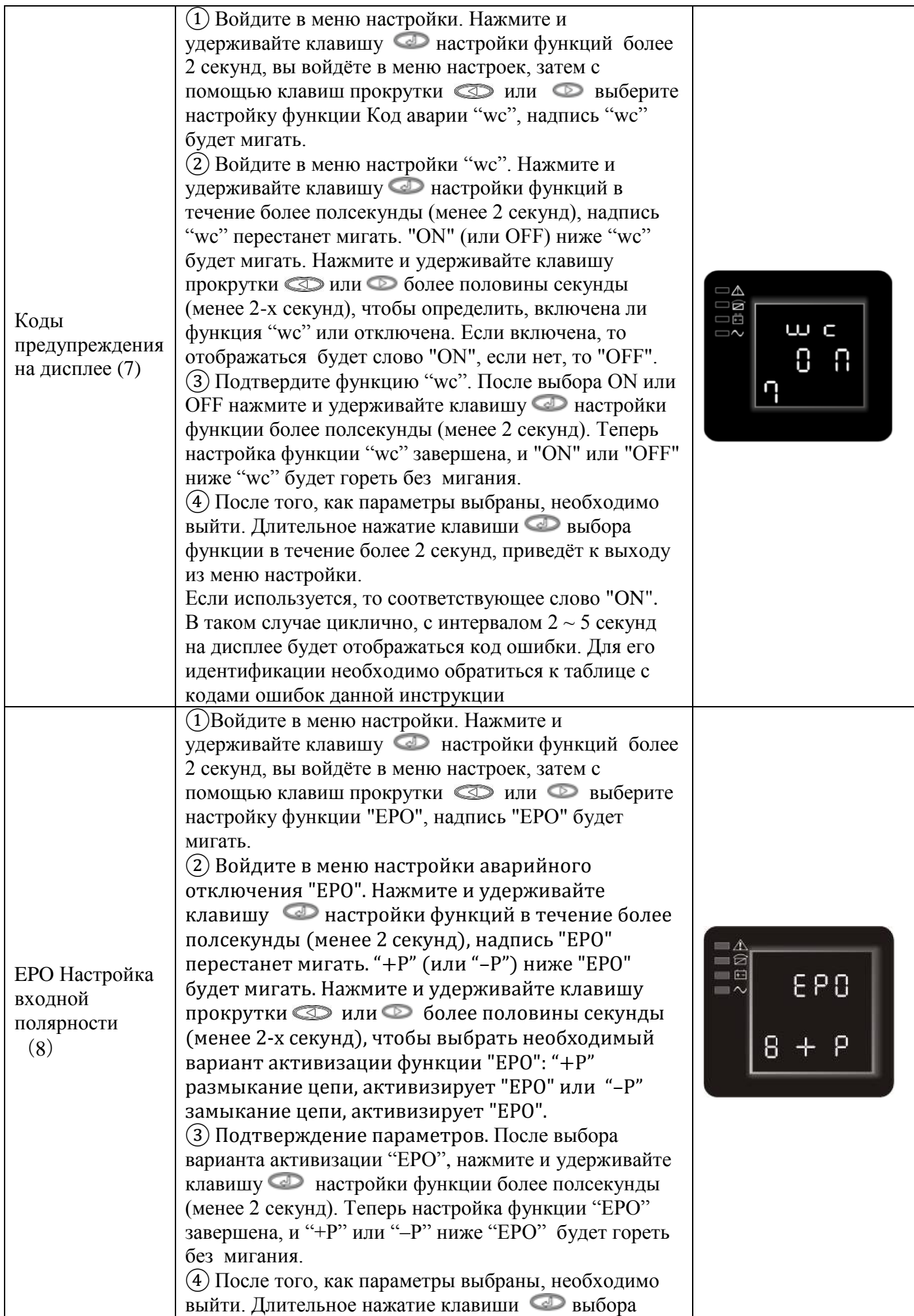

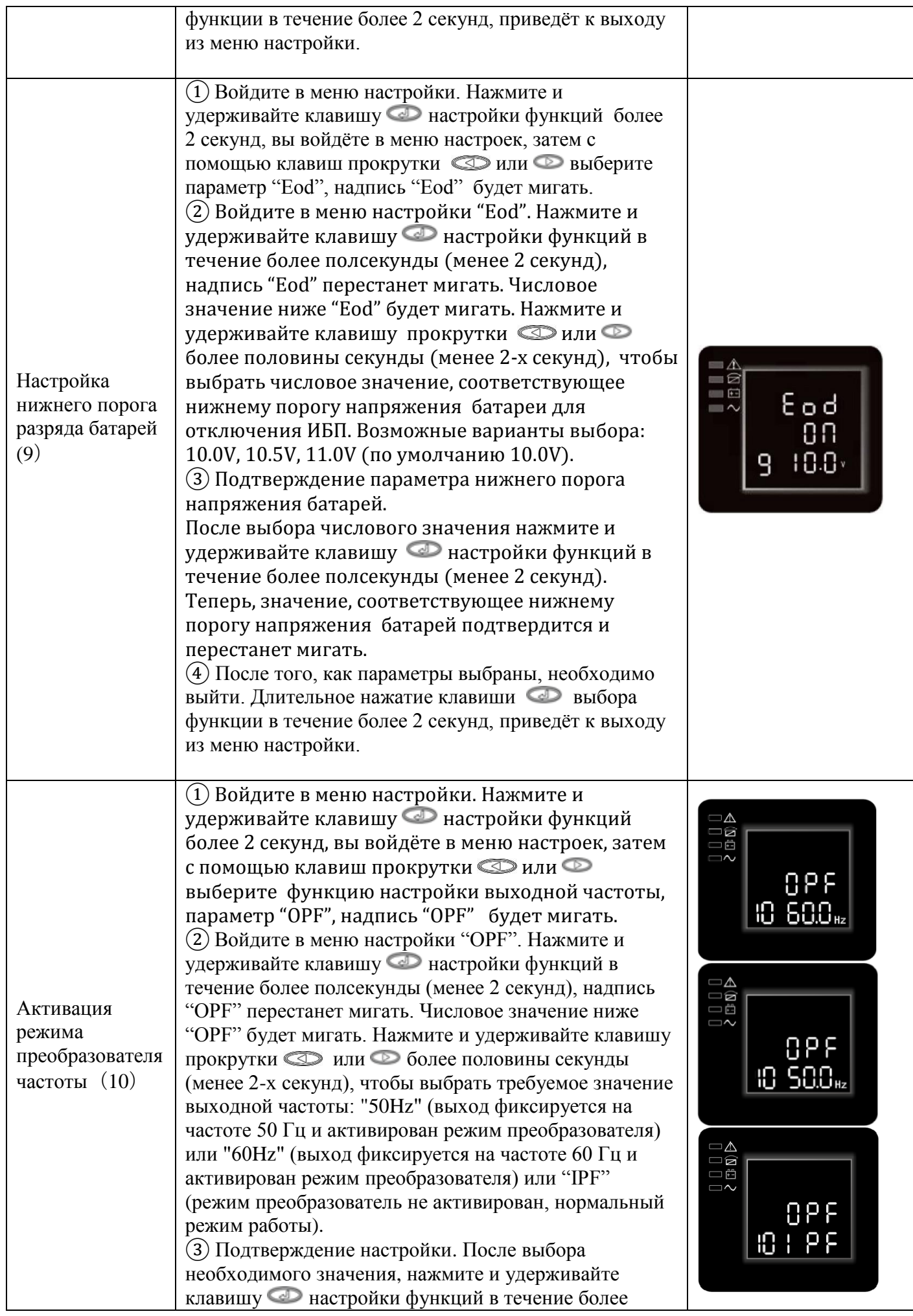

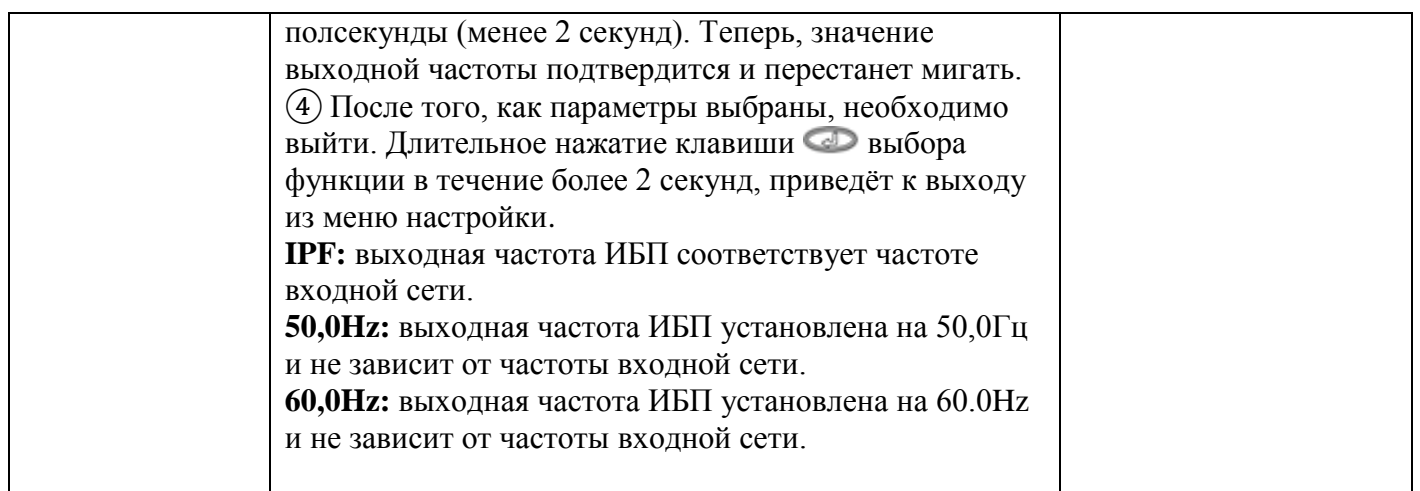

## **Примечание**

При изменении выходных параметров, вся нагрузка подключѐнная к ИБП обязательно должна быть отключена. Новые параметры применяются после перезапуска ИБП.

#### **5.4 Запрос параметров**

Нажмите и удерживайте нажатой клавишу опроса **• или • более полсекунды** (менее 2 секунд), чтобы получить информацию о запрашиваемом параметре. Запрашиваемые параметры отображают: вход, аккумуляторную батарею, выход, нагрузку, температуру.

Нажмите и удерживайте клавишу опроса • более 2 секунд. Индикатор начнёт циклично отображать параметры, которые будут автоматически сменять друг друга каждые 2 секунды. Повторно нажмите и удерживайте клавишу опроса более 2 секунд чтобы выйти из режима цикличного отображения информации.

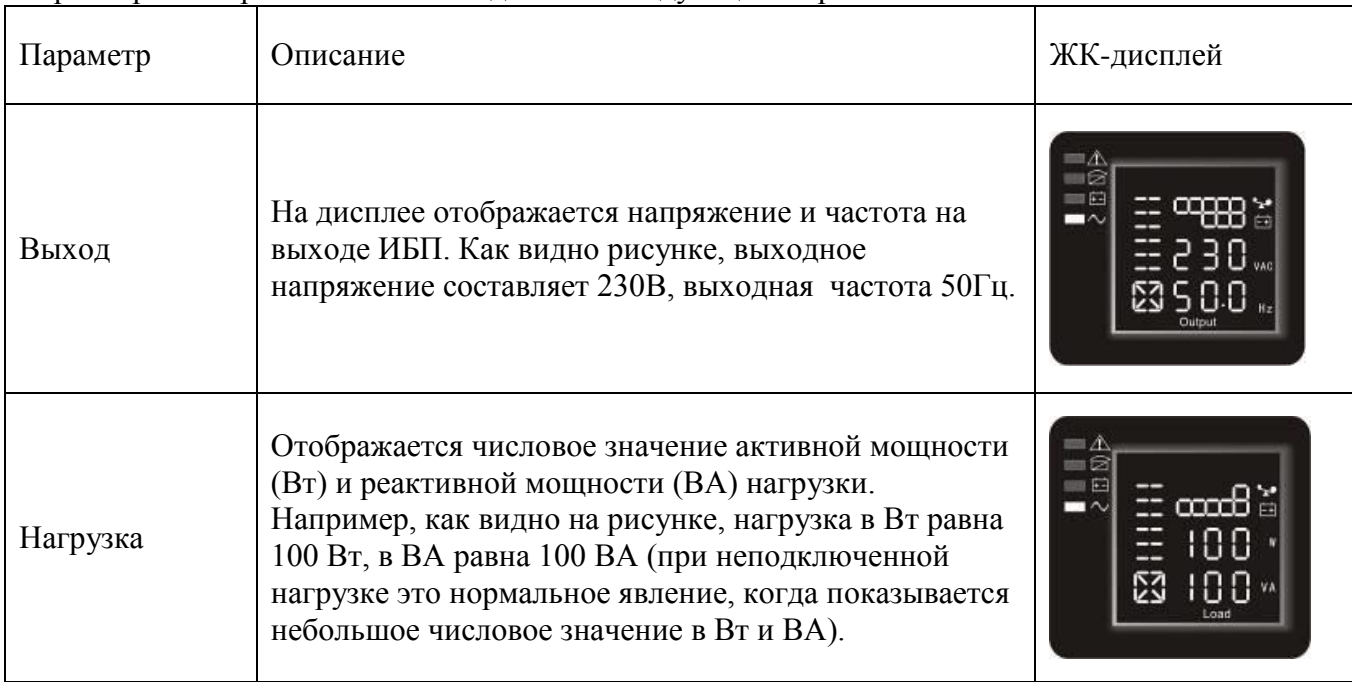

Параметры отображаются на ЖК-дисплее следующим образом:

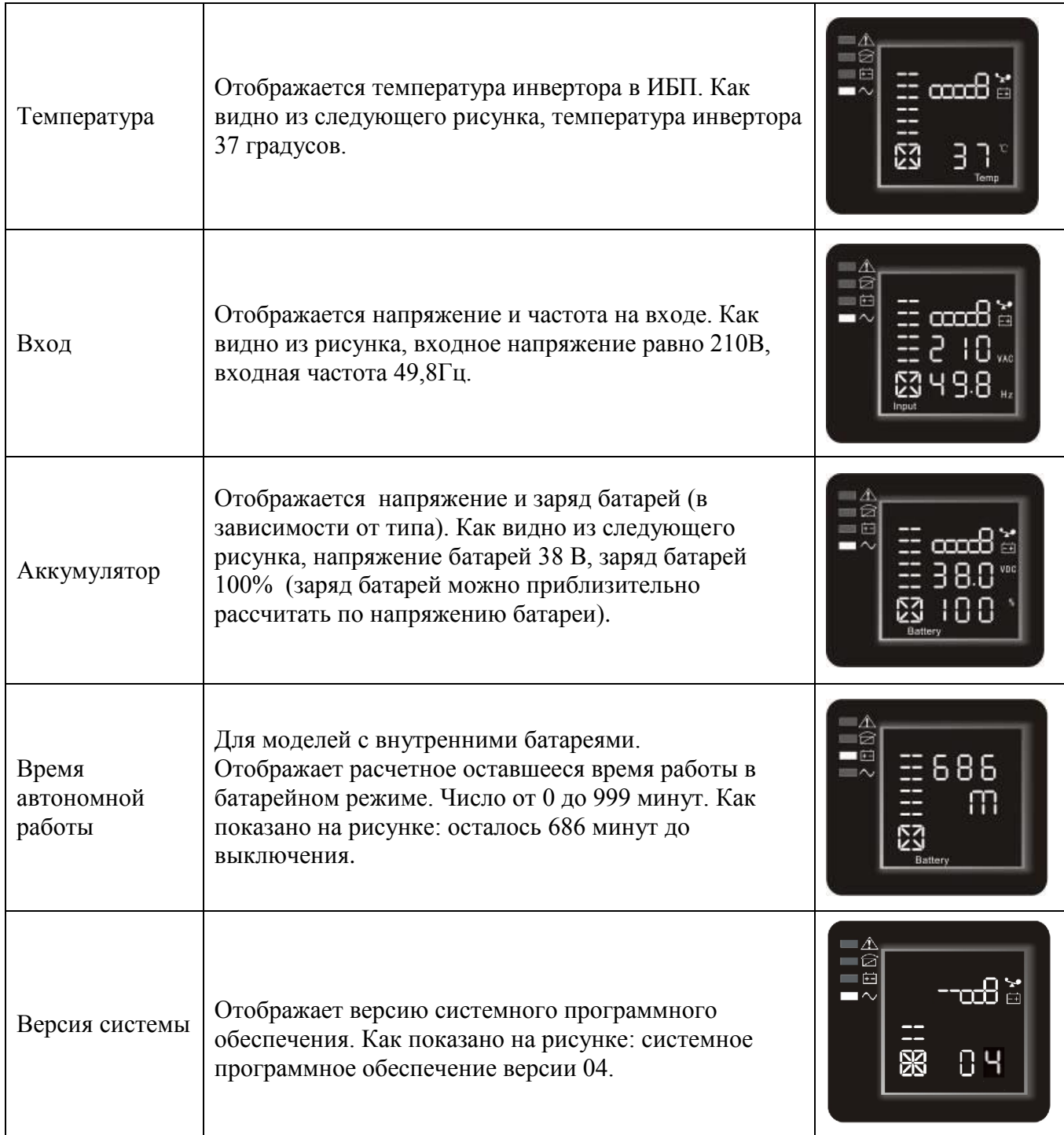

## **5.5 Режимы работы**

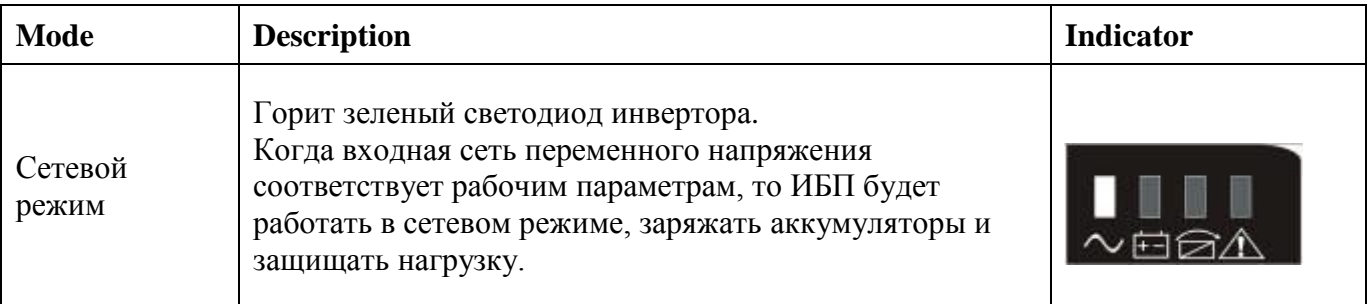

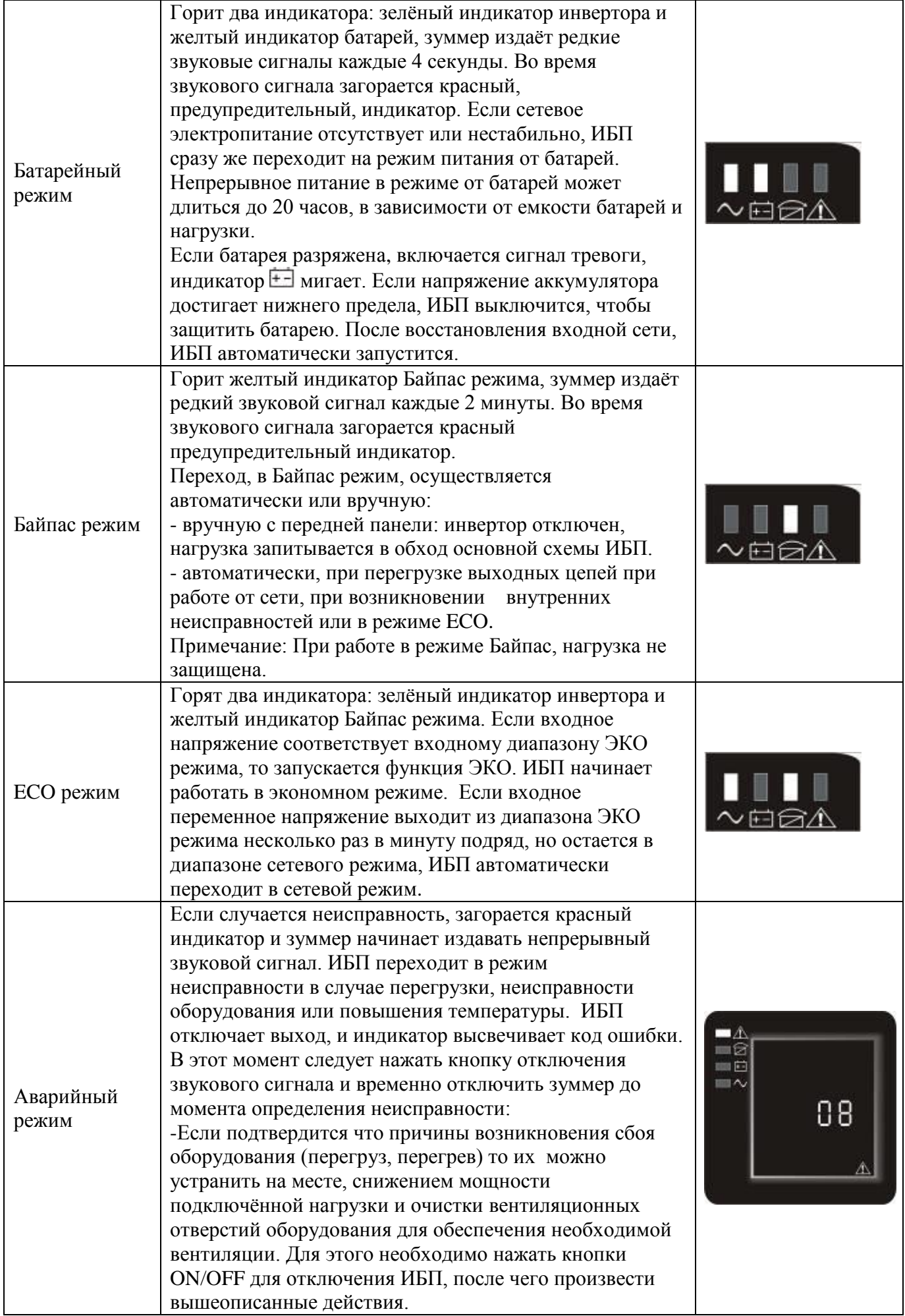

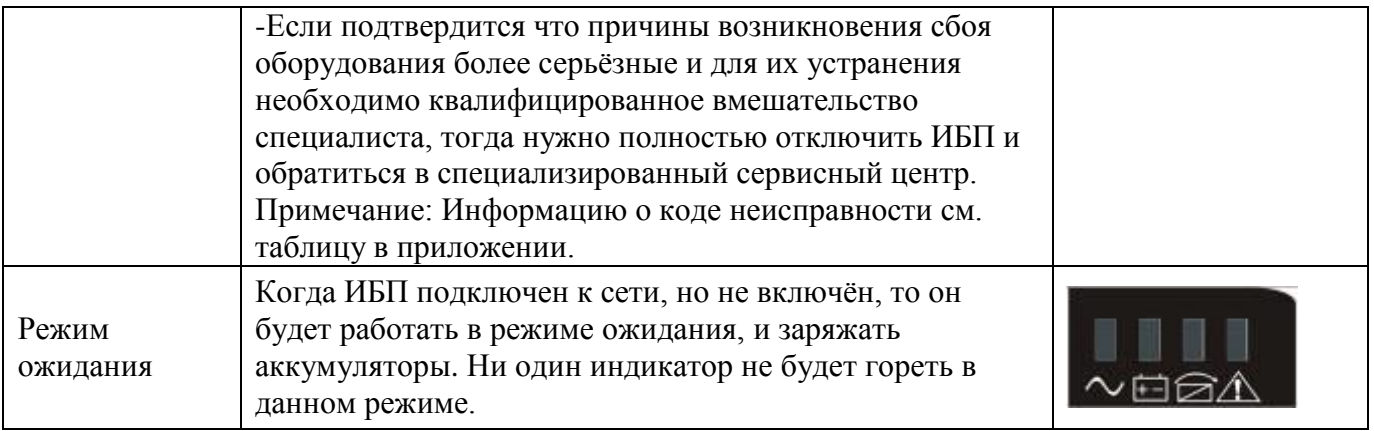

## *ПРЕДУПРЕЖДЕНИЕ*

В случае подключения ИБП с генератором следует осуществить следующие действия: - сначала включите генератор, после того, как он начнет работать стабильно, подключите выходное напряжение генератора на вход ИБП, затем включите ИБП. Только после того, как ИБП запустится, подключите нагрузку, поочерѐдно, одну за другой.

- Рекомендуется, чтобы мощность генератора была 1,5-2 раза выше номинальной мощности ИБП.

- Лучше не использовать ЭКО режим, если качество переменного сетевого напряжения не стабильное.

## **6. ОБСЛУЖИВАНИЕ**

 Для оборудования данной серии требуется минимальный уход. Герметичный свинцовокислотный необслуживаемый аккумулятор не требует ухода. Требуется только поддерживать его в заряженном состоянии, чтобы обеспечить предусмотренный срок службы. Независимо от того, запущен ИБП или нет, он будет, автоматически, заряжать батареи сразу же, как только будет подключен к сети и обеспечит защиту батарей от перезаряда или сильного разряда.

#### **6.1 Обслуживание батарей**

1. Раз в три-четыре месяца рекомендуется:

- заряжать батареи, вручную, если ИБП не используется в течение длительного времени
- разряжать, если переменное сетевое напряжение бесперебойно поставлялось длительный период. Аккумулятор следует полностью разрядить до отключения в результате низкого защитного напряжения. Затем его необходимо полностью зарядить.

2. В зоне высоких температур аккумулятор следует заряжать и разряжать вручную каждые два месяца. Процесс такой же, как описано выше.

3. При нормальных условиях эксплуатации, срок службы батарей составляет от трех до пяти лет. Если Вы обнаружили, что время обеспечения резервного питания заметно уменьшилось, или имеет место большая разница между напряжениями полностью заряженных аккумуляторов в одной ветке и т.п., батареи следует заменить как можно быстрее. Замену должны осуществлять квалифицированные специалисты.

4. При замене батарей настоятельно рекомендуется менять все батареи сразу, а не по одной.

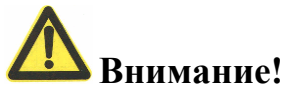

Перед заменой батарей сначала выключите ИБП и обесточьте его. Снимите с себя металлические украшения, такие как кольца, часы и т.п.

Пользуйтесь отверткой с изолированной ручкой. Не ложите инструменты и металлические предметы на аккумуляторные батареи.

Никогда не закорачивайте цепь между положительной и отрицательной клеммой батареи.

## 7. УСТРАНЕНИЕ НЕИСПРАВНОСТЕЙ

Следующая информация поможет пользователям решить возможные проблемы, связанные с ИБП. Эта информация позволит пользователям определить причины возможных неисправностей и найти пути их устранения.

1. Горит индикатор неисправности - это указывает, что ИБП обнаружил некоторые неполадки.

2. Зуммер издаёт звуковой сигнал - это указывает, что следует обратить внимание на работу ИБП, и если звуковой сигнал не прекращается в течении длительного времени, это означает, что имеются некоторые неполадки.

3. Если вам нужна помощь, обращайтесь в наш отдел сервисного обслуживания, предоставив следующие данные:

- название модели и серийный №.

- Дата возникновения неисправности

- Подробное описание проблемы (в том числе состояние индикации на панели).

#### 7.1 Светодиодная индикации и таблица предупреждений Приложение 1:

Коды предупреждений

Коды несправностей

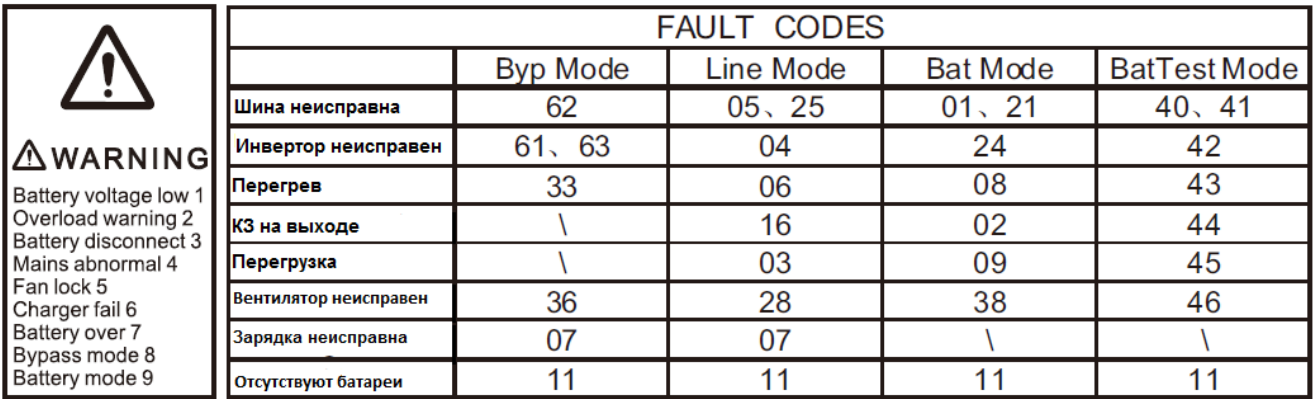

#### Приложение 2 Индикация в соответствии с рабочим состоянием оборудования

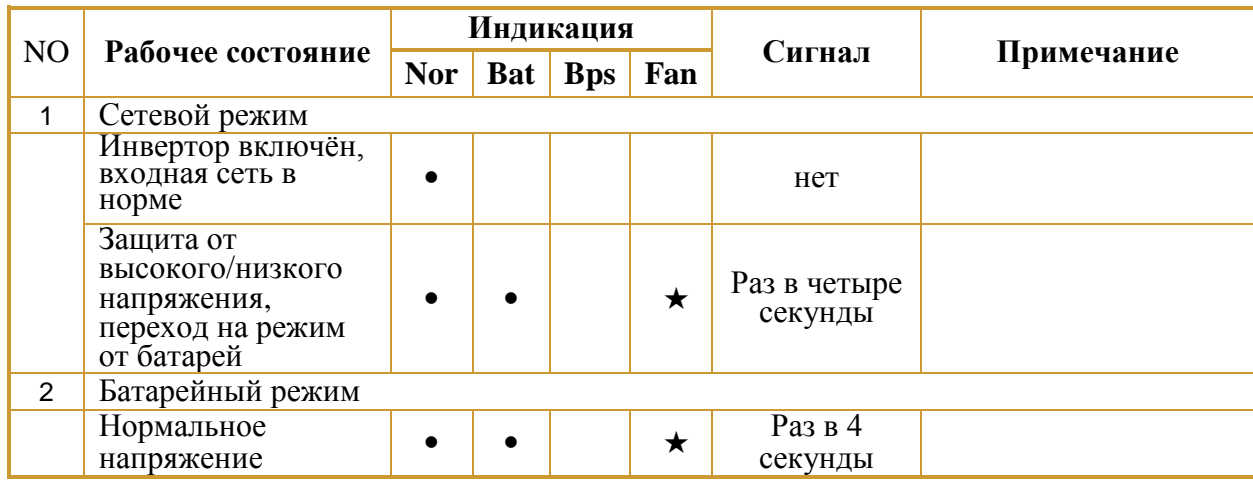

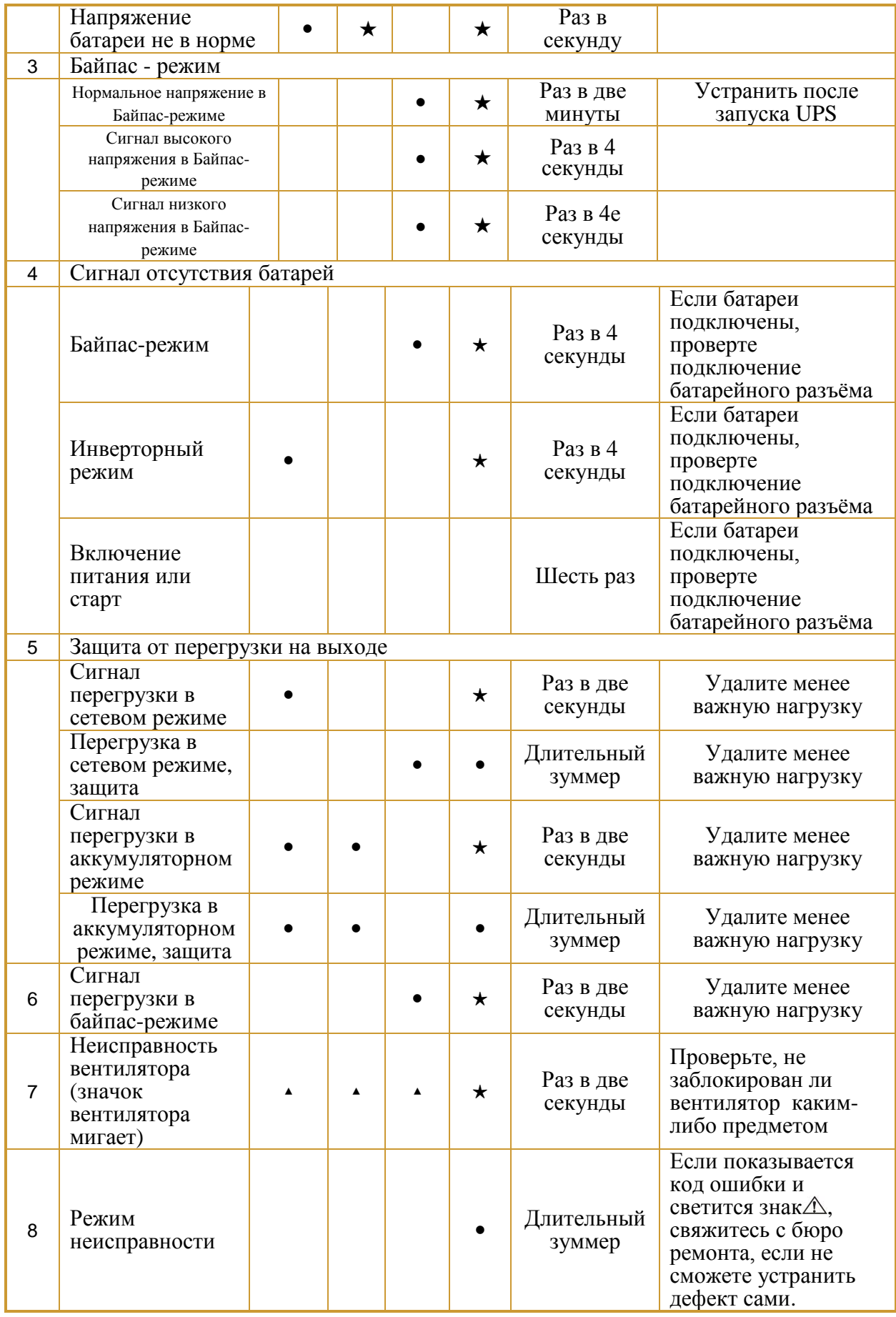

- \_индикатор горит длительное время
- ★\_индикатор мигает
- ▲ \_состояние индикатора зависит от других причин

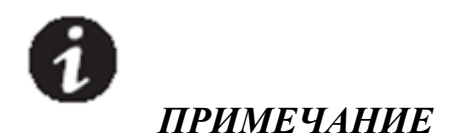

В случае каких-либо неисправностей в Вашем ИБП для получения быстрой информации о состоянии оборудования воспользуйтесь информацией, содержащейся в вышеприведенных двух таблицах.

#### 7.2 Варианты устранение неисправностей

Если обнаружится неисправность, в первую очередь постарайтесь устранить ее, воспользовавшись нижеприведенной таблицей. Если же устранить неисправность не удается, обратитесь к продавцу.

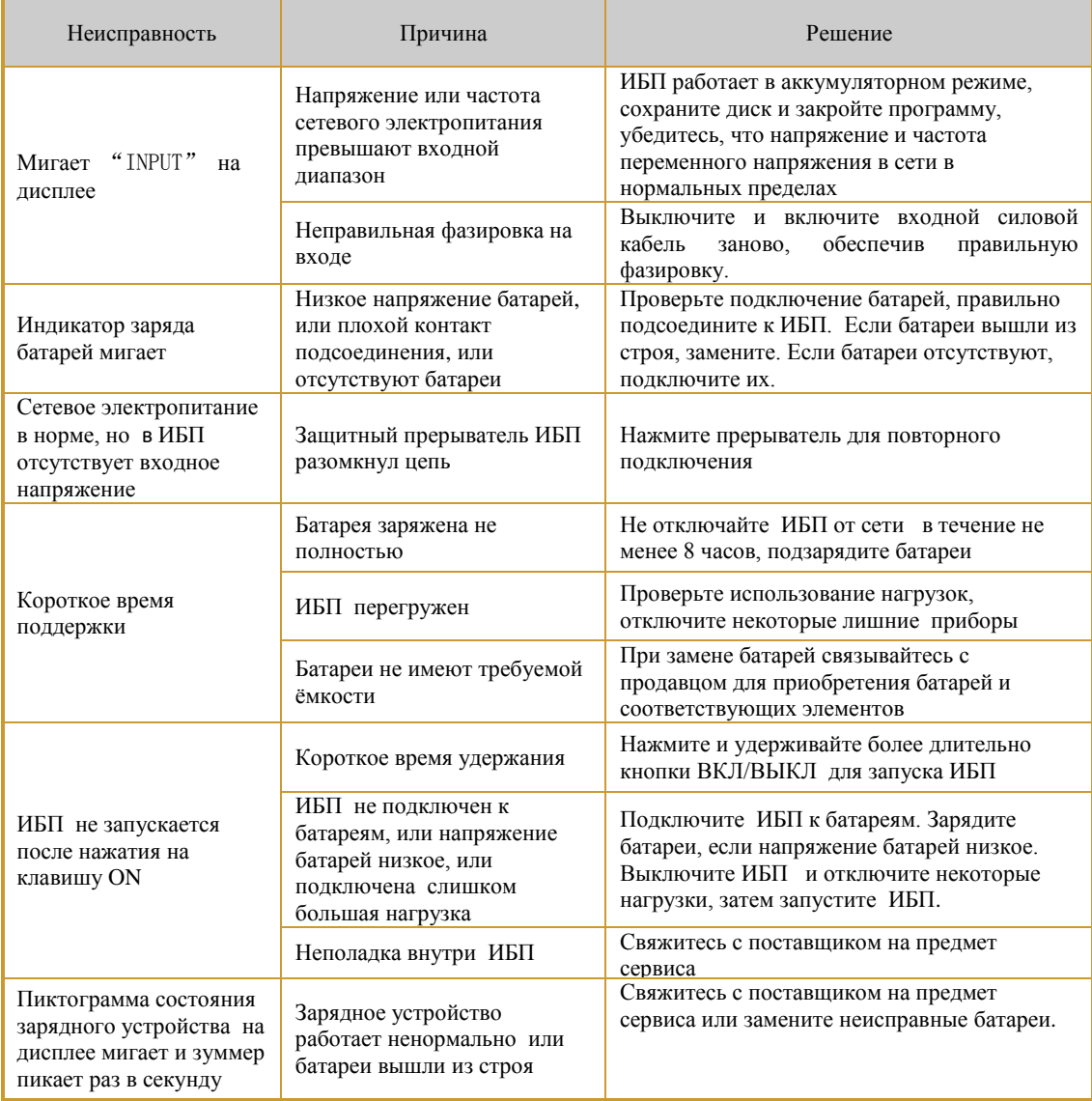

## **8 ХАРАКТЕРИСТИКИ ИБП**

#### **8.1 Технические характеристики**

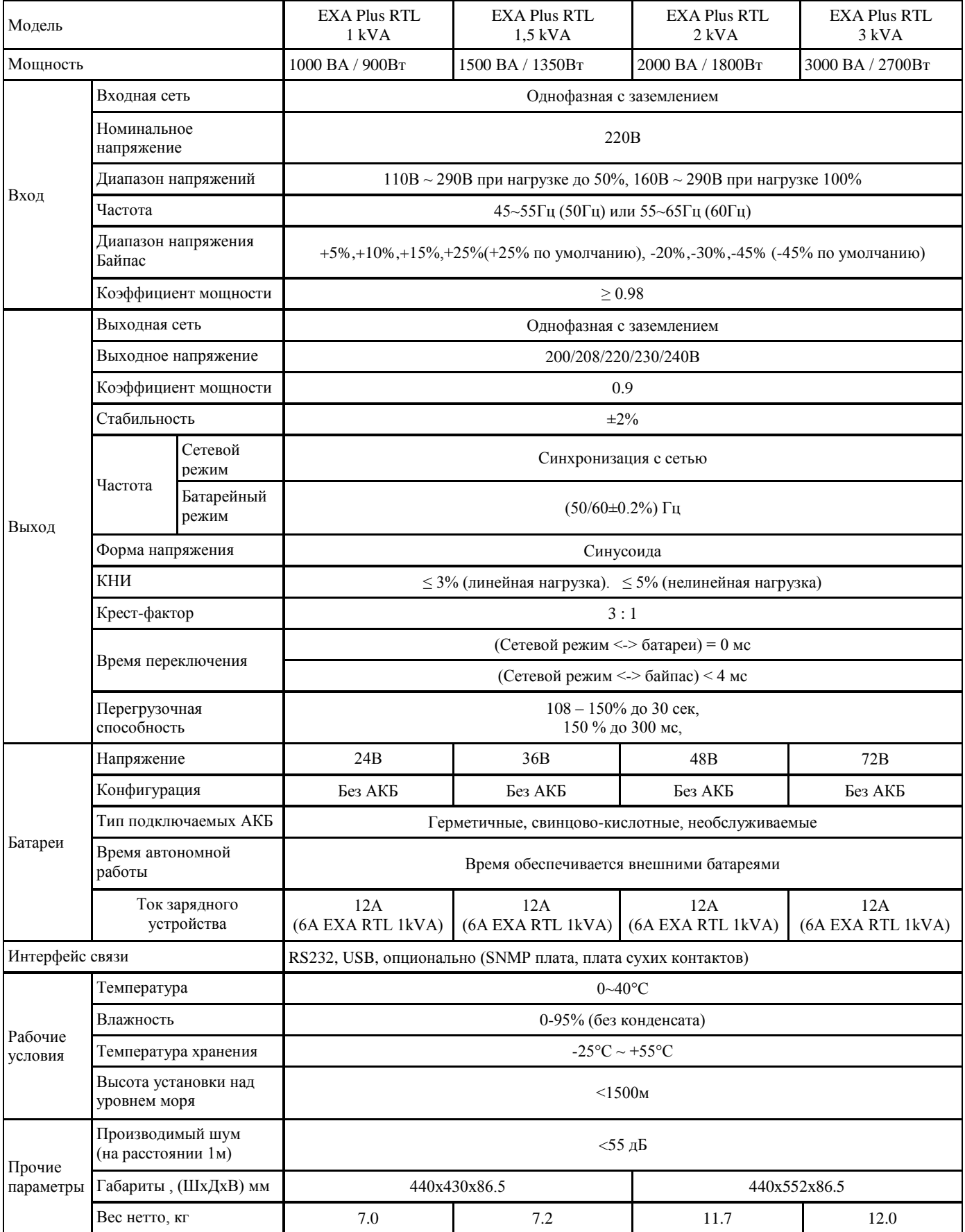

## 9 КОММУНИКАЦИОННЫЙ ИНТЕРФЕЙС

В этом разделе описываются:

- Коммуникационные порты  $(RS-232 \text{ m} \text{ USB})$
- Микропроцессорный разъём
- Разъём аварийного отключения (ЕРО)
- Сегменты выходных разъёмов
- Программное обеспечение для управления UPSilon2000

#### 9.1 Коммуникационные порты USB и RS-232

Данный ИБП оснащен стандартными коммуникационными портами USB и RS-232, которые расположены на задней панели.

Для того чтобы установить связь между ИБП и компьютером, подключите компьютер к одному из коммуникационных портов ИБП с помощью соответствующего коммуникационного кабеля (входит в комплект).

При подключении коммуникационного кабеля связи, компьютер с помощью программного обеспечения (входит в комплект) может обмениваться данными с ИБП. Программа запрашивает у ИБП детальную информацию о его состоянии и входных и выходных параметрах. При возникновении аварийной ситуации в сети, программа инициирует сохранение всех данных и упорядоченное выключение оборудования.

Контакты разъёма (DB-9) для коммуникационного порта RS-232 описаны ниже:

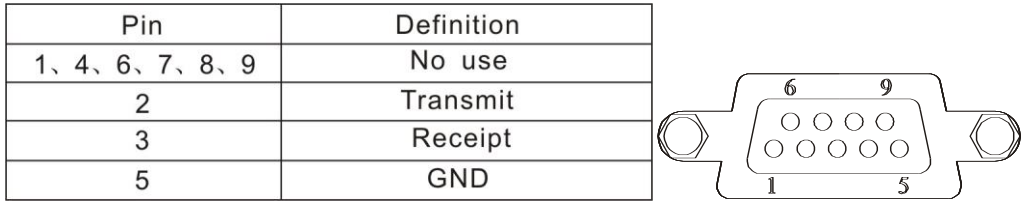

Примечание: Скорость передачи данных порта RS232 устанавливается на скорости 2400 бит.

#### 9.2 Микропроцессорный разъем:

ИБП имеет один свободный микропроцессорный разъем для подключения следующих плат: - плата SNMP: предназначена для непосредственного подключения ИБП в локальную (глобальную) сеть Ethernet или сеть Internet с целью удалённого мониторинга и управления ИБП

- плата сухих контактов: Использует контролирующую функцию интерфейсной системы для контроля и управления ИБП.

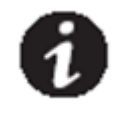

## **ПРИМЕЧАНИЕ**

Снимите защитную крышку разъёма перед установкой дополнительных элементов. Инструкцию по использованию многофункционального ПО UPSilon можно получить с CDдиска, который поставляется в комплекте с ИБП.

Что касается инструкций по работе с микропроцессорными платами: SNMP и сухих контактов, то данные, специальные инструкции, необходимо скачать на сайте производителя.

#### **9.3 Аварийное отключение:**

EPO используется для аварийного выключения ИБП на расстоянии. Эта функция может быть использована для отключения нагрузки и ИБП от термореле, например, в случае перегрева помещения. Когда EPO активируется, ИБП отключает выход и все его силовые преобразователи немедленно. ИБП остается включенным к сигналу тревоги неисправности. Существует также вариант активизации функции EPO с помощью передней панели, для этого пользователю необходимо одновременно нажать три кнопки на передней панели. Когда три кнопки одновременно будут нажаты, то функция EPO активизируется и ИБП отключится и будет издавать непрерывный звуковой сигнал. Для отключения EPO необходимо одновременно нажать три кнопки на передней панели, и функция EPO отключится. Для повторного включения ИБП необходимо нажать кнопки ON/OFF на передней панели.

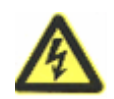

## *ПРЕДУПРЕЖДЕНИЕ*

Схема EPO в соответствии с IEC 60950 является низковольтной (SELV) цепью. Эта схема должна быть отделена от любых опасных цепей напряжения с помощью усиленной изоляции.

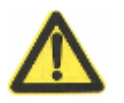

## *ВНИМАНИЕ!*

● EPO цепь не должна быть подключена ни к каким силовым цепям. Усиленная изоляция к утилите требуется. Выключатель EPO должен соответствовать параметрам 24Vdc и 20 мА и быть специальным переключателем с фиксацией и не подключѐнным к другой цепи. Сигнал на EPO должен оставаться активным в течение не менее 250 мс для правильной работы. ● Для того, чтобы убедиться, что ИБП прекращает подачу питания к нагрузке в разных режимах работы, входная мощность должна быть отключена от ИБП, когда функция

аварийного отключения активируется.

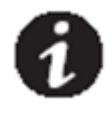

## *ПРИМЕЧАНИЕ*

Оставьте разъем EPO, установленный на порт EPO ИБП, даже если функция EPO не используется.

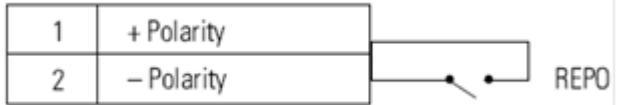

EPO подключение.

Вы можете установить вариант активизации EPO. Смотреть "EPO Настройка входной полярности" в разделе "Настройки параметров".

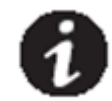

## *ПРИМЕЧАНИЕ*

В зависимости от конфигурации пользователя, контакты должны быть замкнуты или разомкнуты для поддержания нормальной работы ИБП. Для перезапуска ИБП, замкните (разомкните) контакты разъема EPO и включите ИБП вручную. Максимальное сопротивление в коротком замыкании цикла составляет 10 Ом.

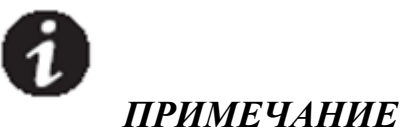

Всегда проверяйте функцию EPO перед подключением критической нагрузки, чтобы избежать внезапного отключения нагрузки.

#### **9.4 Сегменты выходных разъѐмов**

Сегменты выходных разъѐмов представляют собой отдельные блоки разъѐмов для подключения нагрузки, которые могут управляться с помощью программного обеспечения управления питанием или с помощью передней панели, обеспечивая корректное завершение работы и повторный запуск оборудования. Например, во время пропадания входной сети, вы можете увеличить время автономной работы более критического оборудования, отключив менее критическое оборудование. Эта функция позволяет экономить заряд батареи.

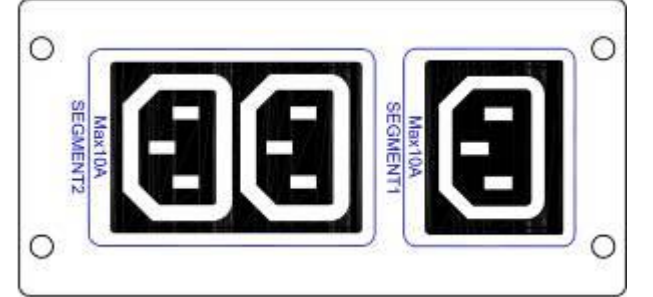

Каждый ИБП имеет два сегмента для подключения нагрузки:

● Сегмент нагрузки 1: Для менее критической нагрузки. Отключается питание нагрузки, при достижении минимального напряжения на батареях, установленного на передней панели. ● Сегмент нагрузки 2. Для более критической нагрузки. Нагрузка, подключенная к данному сегменту, работает до разряда батарей.

#### **9.5 Программное обеспечение для управления UPSilon2000**

Каждый ИБП поставляется с программным обеспечением для управления UPSilon2000. Для того, чтобы начать установку программного обеспечения UPSilon2000, смотрите инструкцию, которая расположена на диске с Программным обеспечением.

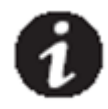

#### *ПРИМЕЧАНИЕ*

Установите UPSilon2000 программное обеспечение для управления, введя серийный номер, который написан на обложке CD . При запуске программного обеспечения, выберите соответствующий коммуникационный порт. При использовании RS232, выберите Megatec протокол и COM1 / 2. При использовании USB, выберите Megatec USB.

Программное обеспечение UPSilon2000 отображает всю информацию о состоянии ИБП всех входных и выходных параметрах. Оно также дает вам полный отчет о критических событиях во входной сети, уведомляет вас о разных режимах работы ИБП, и мощности подключенной нагрузки. Если есть прекращение подачи электроэнергии и заряд батареи ИБП становится низким, то программное обеспечение UPSilon2000 может автоматически выключить компьютер. При этом будет произведено корректное сворачивание системы, для защиты ваших данных, прежде чем произойдет отключение ИБП.

## **ГАРАНТИЙНЫЙ ТАЛОН**

**Источник бесперебойного питания EXA-Power**

**Заводской номер**

**Дата продажи**

#### **ПОКУПАТЕЛЬ**

#### **УСЛОВИЯ ГАРАНТИИ**

**1.Срок гарантии на оборудование - 24 месяца со дня приобретения.** 

#### **Гарантийный ремонт осуществляется при выполнении следующих условий:**

- наличие заполненного гарантийного талона с датой продажи и печатью поставщика;

- отсутствие в талоне любых исправлений;

- предъявление неисправного оборудования на гарантийное обслуживание в полной комплектности, включая программное обеспечение, соединительные кабели и оригинальную упаковку.

- претензии, связанные с неисправностью аккумуляторных батарей, принимаются при наличии истории сети зарегистрированной программой обслуживающей ИБП.

#### **2. Гарантия не распространяется на системы электропитания и ее составляющие с дефектами, возникшими вследствие:**

- механических повреждений устройства, вызванных нарушением правил транспортировки, хранения и эксплуатации;

- нарушения сохранности контрольных этикеток и пломб снаружи и внутри корпуса;

- несоблюдения правил и условий эксплуатации, предъявляемым к оборудованию данного типа;

- неправильного размещения, установки и подключения, с нарушением требований указанных в технической документации к данному оборудованию;

- попадании внутрь посторонних предметов или жидкостей, независимо от их природы, если возможность подобного не оговорена в технической документации или других инструкциях по эксплуатации;

- действий факторов непреодолимой силы (стихийных бедствий: пожар, наводнение, удар молнии и т.д.) или действиями третьих лиц, а также других причин, находящихся вне контроля продавца и изготовителя;

- установки и пуска оборудования, в технической документации которого или других соглашениях была указана

необходимость участия сертифицированного сервис-инженера, производились с нарушением данного требования;

- ремонта или внесения конструктивных изменений неуполномоченными лицами;

**3. Гарантия предусматривает бесплатную замену запасных частей устройства, а также выполнение ремонтных работ в течение оговоренного в талоне срока. Гарантия не распространяется на регламентные работы.**

**4. Гарантийные обязательства не распространяются на материалы и детали, считающиеся расходуемыми в процессе эксплуатации.**

**5. Гарантия не предусматривает возврата в сервисный центр исправного устройства.**

**6. В случае выполнения ремонта не авторизованными сервис-центрами, ремонт оборудования осуществляется за счет клиента.**

**7.Доставка оборудования в сервисный центр и обратно, к месту эксплуатации, осуществляется силами или за счѐт потребителя, если иное не оговорено в других соглашениях/инструкциях по эксплуатации оборудования.**

**8. Компания ПОСТАВЩИК не несѐт ответственность перед заказчиком за прямые или косвенные убытки, потерю информации, упущенную выгоду или другой ущерб, возникший в результате отказа приобретѐнного оборудования.**

**Подпись продавца.**

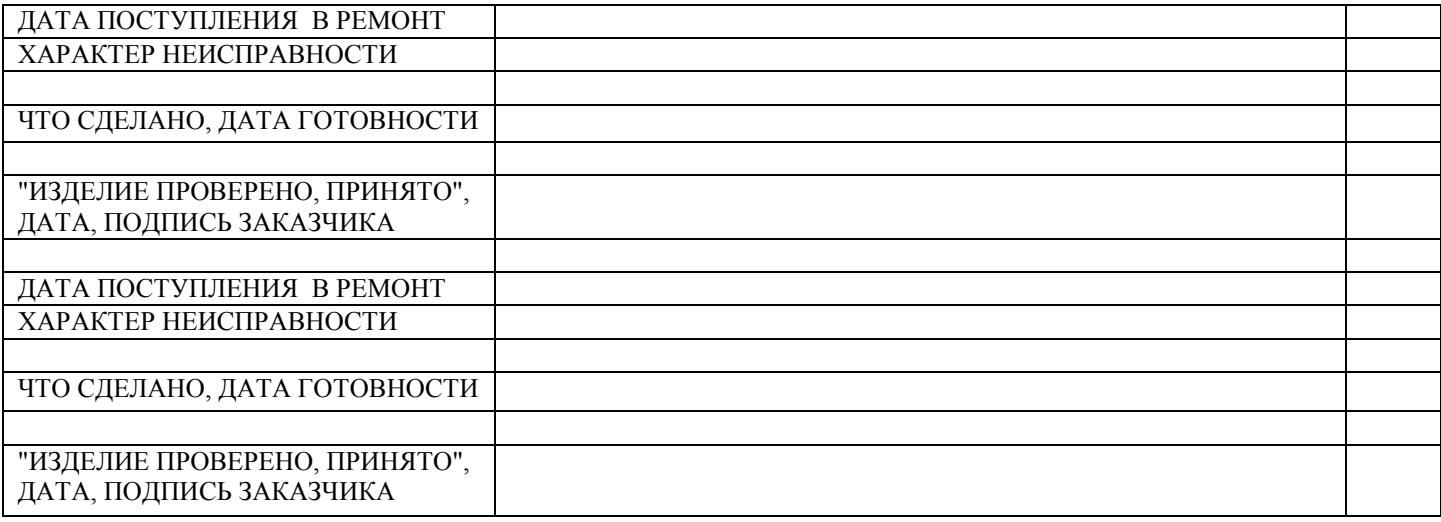